# **Punktwolkenbasierte Dokumentation in der Archäologie**

**Eine schweizweit konsolidierte «good practice» für verschiedene Befundgruppen**

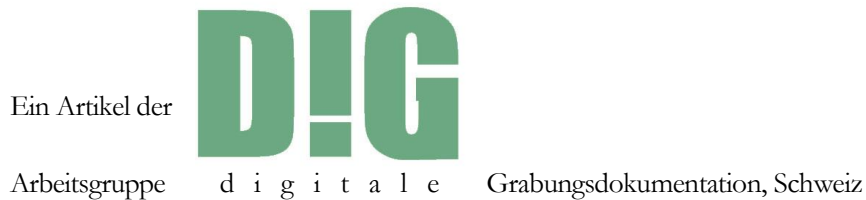

© 2021 / Hrsg: DIG, Arbeitsgruppe digitale Grabungsdokumentation

Eine Arbeitsgruppe der VATG Vereinigung des archäologisch - technischen Grabungspersonals der Schweiz / ASTFA Association suisse du personnel technique des fouilles archéologiques

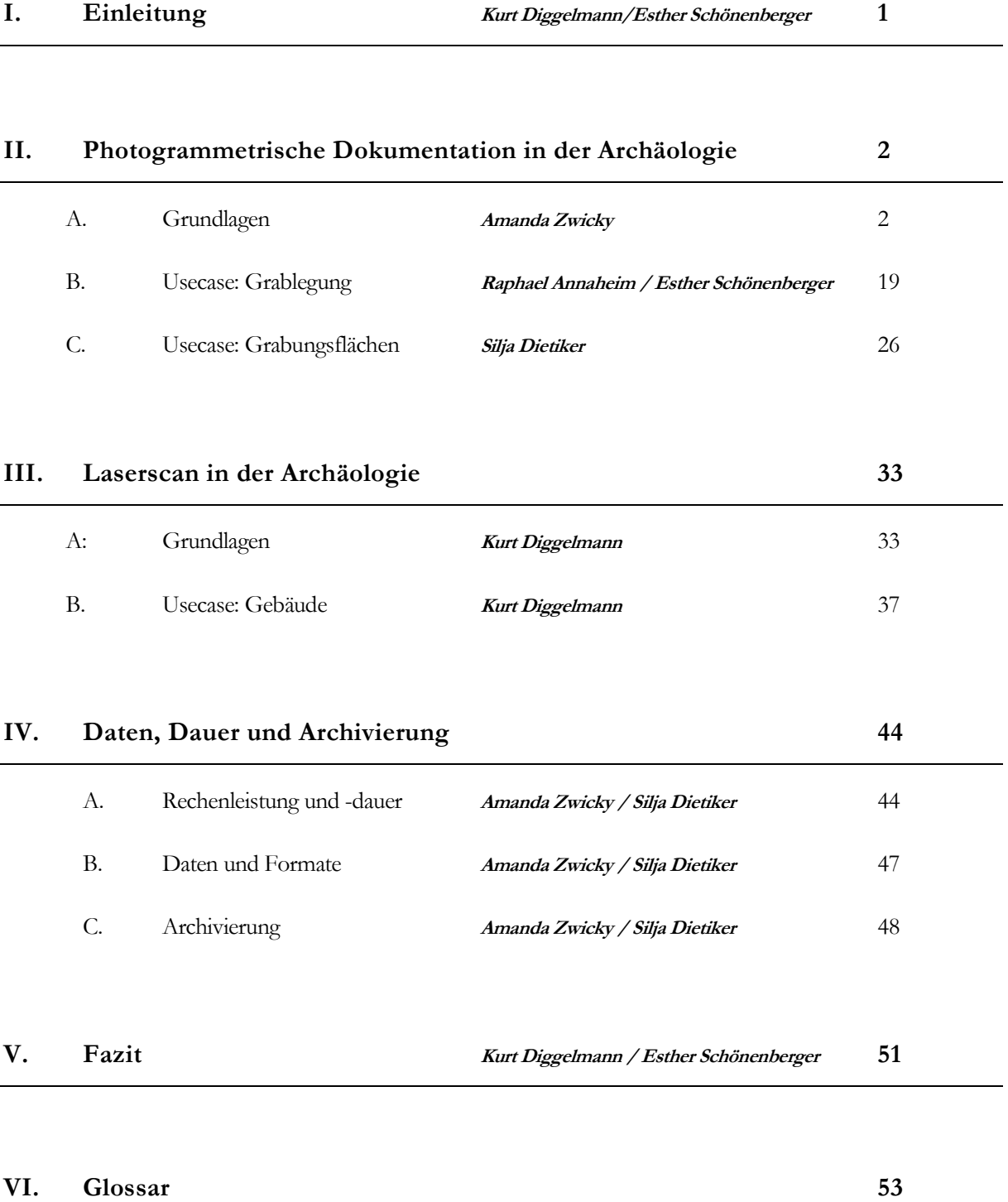

# **I. Einleitung**

Kurt Diggelmann/Esther Schönenberger

Auf einer steigenden Zahl von archäologischen Ausgrabungen werden seit mehreren Jahren punktwolkenbasierte Techniken zur Dokumentation der Befunde eingesetzt. Dieser Artikel bietet einen einfachen Einstieg in die Nutzung dieser Technologien. Er basiert auf dem Wissen diverser archäologischer Betriebe. Die Anwendungsbereiche von punktwolkengestützter Dokumentation werden vorgestellt, und anhand häufiger Befundsituationen wird der genaue Ablauf erläutert.

Grundsätzlich gibt es bei der Generierung von Punktwolken zwei unterschiedliche Methoden: Einerseits die in Kapitel II behandelte fotogrammetrische Methode (oft auch als structure from motion bezeichnet), in der die Punktwolke auf der Grundlage von Fotografien errechnet wird. Andererseits die in Kapitel III behandelte Laserscan-Methode, in der die Punktwolke mittels Lasermessung generiert wird. Beide Methoden produzieren Punkte, die aus den Koordinaten im Raum (xyz) und den jeweiligen Farbwerten bestehen und in ihrer Vielzahl die Punktwolke ergeben. Diverse Informationen und visuelle Produkte lassen sich auf der Basis von Punktwolken generieren.

Bei beiden Methoden handelt es sich um eine dreidimensionale Objektdokumentation. Anders als bei der zweidimensionalen Dokumentation mittels Fotografie kann das Objekt im digitalen dreidimensionalen Raum betrachtet, in alle Richtungen gedreht und in jeder Tiefe analysiert und beurteilt werden. Es ist mit Sicherheit davon auszugehen, dass diese Dokumentationsweise durch die Fülle an Informationen, die über einen langen Zeitraum zugänglich sind, einen Mehrwert generiert. Sie erschliesst ein Objekt auch noch nach Jahren im Detail.

# **II. Photogrammetrische Aufnahme in der Archäologie**

# **A. Grundlagen**

Amanda Zwicky

Die nachfolgende Arbeitshilfe dient als Werkzeug für die Dokumentation mittels Photogrammetrie von einzelnen Grabungsfeldern, gesamten Grabungsflächen und grösseren Geländeformen. Das methodische Vorgehen bleibt jeweils dasselbe und wird lediglich auf die Grösse der Fläche skaliert. Die Arbeitshilfe lässt sich somit auf Flächen von 10 x 10 m bis zu Flächen von mehreren 100 x 100 m Ausdehnung anwenden. Der Fokus liegt auf der Erstellung von fotorealistischen Plangrundlagen für CAD und GIS sowie texturierten digitalen 3D-Modellen. Dennoch soll auch aufgezeigt werden, dass nicht jeder Befund oder jede Fläche mittels Photogrammetrie zu dokumentieren ist.

## **1. Methodenwahl**

Die Grösse, Struktur und Beschaffenheit eines Objekts, in diesem Fall zumeist eine Grabungsfläche oder auch eine Geländestruktur, sind entscheidend bei der Wahl von Aufnahme- und Auswertungsmethode. Folgendes Schema soll als Leitfaden für die Wahl der passenden Methoden und Mittel dienen wobei gleich zu Beginn die Grundanforderungen an das Resultat zu definieren sind. Die danach folgenden Ausführungen nehmen Bezug auf das Schema und umfassen einige wichtige Entscheidungen, welche vor der Aufnahme zu treffen sind.

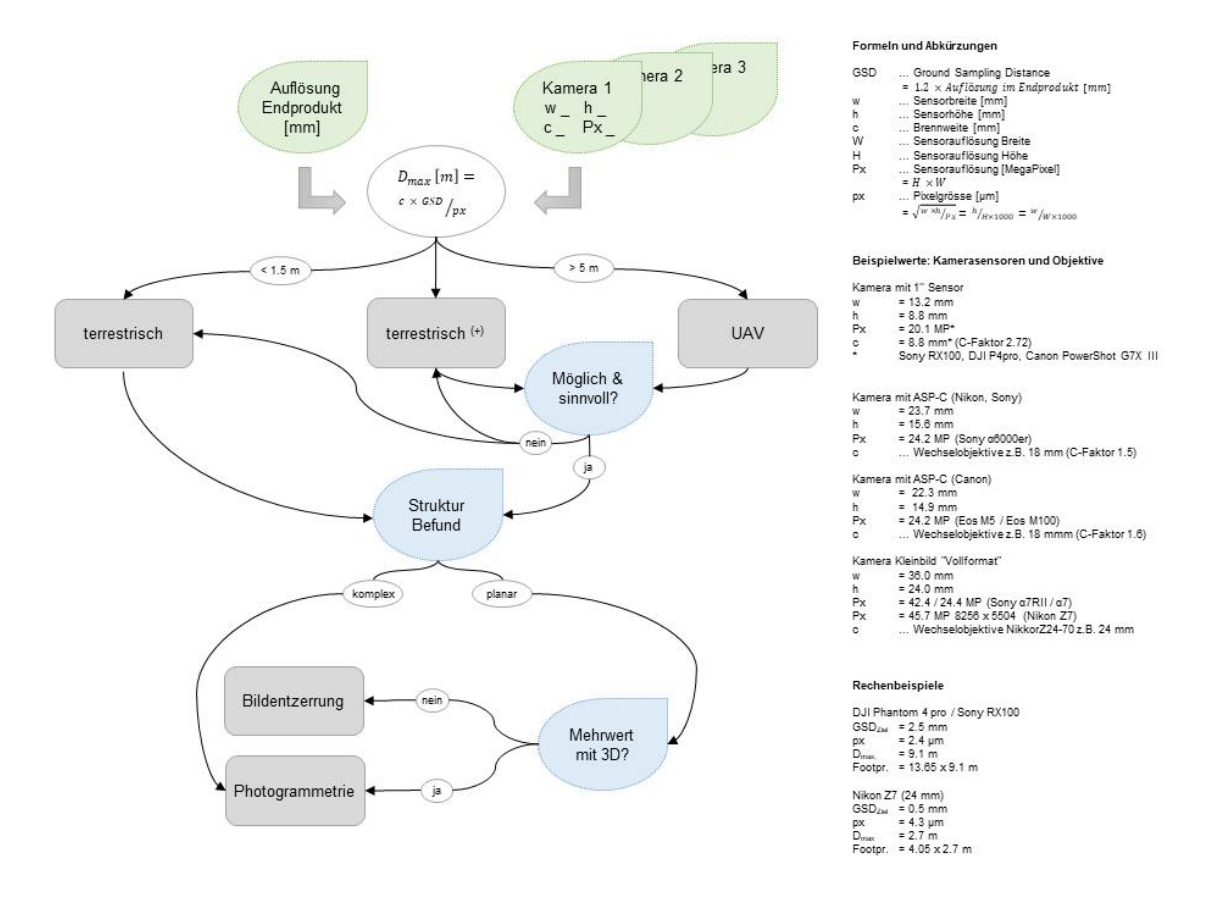

**Abb.1** *Entscheidungsschema. (Grafik: Archäologischer Dienst Graubünden, Amanda Zwicky)*

#### **Zieldefinition: Auflösung im Endprodukt**

Die Auflösung eines Pixels im Messbild sollte mindestens der Grösse der kleinsten Struktur entsprechen, die im Bild zu erkennen sein soll. Die Bodenauflösung, *Ground Sampling Distance* (GSD), des Endprodukts wie einem Orthophoto entspricht in der Regel dem 1.2–1.5-fachen der GSD im Messbild. Je nach Situation und Ziel der Aufnahme kann die GSD zwischen 0.2 mm für ein Grabungsfeld und 30 mm für grossräumige Geländeaufnahmen liegen. Für die Aufnahme eines durchschnittlichen Grabungsfelds sollte eine Auflösung des Messbilds von 0.5– 2 mm ausreichen. Angesichts des beträchtlichen Datenvolumens, das sich über die Projektdauer anhand von Fotos ansammelt, macht es Sinn, die GSD so gross wie möglich zu halten, was die Anzahl der einzelnen Bilder verringert. Es ist zentral, vor der Aufnahme die Anforderungen an das Endprodukt zu definieren. Die gewünschte Auflösung bzw. GSD hat gewichtigen Einfluss auf das Aufnahmeverfahren.

#### **Kamerawahl**

Geeignet sind Kameras mit qualitativ gutem Objektiv und Bildsensor (chromatische Aberrationen, Verzeichnung, optische Auflösung, Pixelgrösse mind. 2 µm, Mindestauflösung 5–10 MP). Im Archäologischen Dienst Graubünden werden häufig folgende Kameras eingesetzt:

- Luftaufnahmen: DJI Phantom 4 RTK (20 MP, 1'' Sensor mit 8.8 mm Brennweite)
- Terrestrische Aufnahmen mit/ohne Fotolanze: Sony RX 100 M3 (20 MP, 1'' Sensor, 10.4–37.1 mm Brennweite)
- Terrestrische Aufnahmen: Nikon D800 (36.3 MP, Vollformat-Sensor) und Z7 (46.89 MP, Vollformat-Sensor)

Erfüllen mehrere vorhandene Fotokameras die Qualitätsanforderungen, kann das Entscheidungsschema im Sinne einer iterativen Entscheidungsfindung für alle in Frage kommenden Kameras durchlaufen werden. Gewählt wird jene Vorgehensweise, die mit dem kleinsten Aufwand für Aufnahme und Auswertung die nötige Qualität des Endprodukts erzielt. Von den zur Verfügung stehenden Kameras sollten das Sensorformat (w & h), die Sensorauflösung (Px oder px) und die Brennweite (c) bekannt sein, um die Aufnahmedistanz bei der gewünschten Auflösung (GSD) zu bestimmen.

## **Aufnahmedistanz und Plattform bestimmen**

Die maximale Distanz Dmax, bei welcher die GSD erreicht wird, entscheidet darüber, wie oder mit welcher Plattform/Hilfsmittel die Bilder aufgenommen werden. Am einfachsten ist die terrestrische Aufnahme mit der Kamera in der Hand direkt beim Befund. Ist D<sub>max</sub> im mittleren Bereich, kann eine Leiter oder eine Fotolanze/Hochstativ zu Hilfe genommen werden, also als terrestrische Aufnahme mit einem Hilfsmittel – **terrestrisch (+)**. Ist die mögliche Dmax gross genug, kann eine Drohne (**UAV** – unmanned aerial vehicle) eingesetzt werden. Aufgrund der Flächengrösse sind fixed wing-UAV in der Archäologie ungeeignet, sodass mehrheitlich Multikopter zum Einsatz kommen.

Die GSD und Dmax kann gut mit Hilfe von Excel oder Online-Rechnern bestimmt und verglichen werden<sup>1</sup> .

## **Ist die Aufnahme mit Hilfsmitteln – terrestrisch (+) - oder UAV möglich und sinnvoll?**

Das Argument ist erfüllt, wenn die Hilfsmittel bzw. ein UAV grundsätzlich verfügbar sind und nach rechtlichen und technischen Bestimmungen am entsprechenden Standort eingesetzt werden können (u.a. Zonen mit Einschränkungen für Modellluftfahrzeuge und Drohnen gem. BAZL, Freileitungen etc.). Als sinnvoll wird der Einsatz der Plattform erachtet, wenn sie einen zusätzlichen Nutzen bringt (aufgrund grösserer Bildabdeckung weniger Bilder, d.h. weniger Daten und kürzere Rechenzeiten oder auch eine andere Perspektive etc.).

#### **Welche Struktur/Beschaffenheit weist der Perimeter auf?**

Gleicht die Oberfläche annähernd einer einfachen Ebene im Raum, bezeichnen wir dies hier nachfolgend als «planare Struktur». Weicht die Oberfläche zu sehr von einer Ebene ab, nennen wir sie hier eine «komplexe Struktur». Für eine komplexe Struktur ist es nicht möglich, die Oberfläche ohne grössere (Objekt) Abschattungen bzw. verdeckte Bereiche zu fotografieren. Um die Struktur korrekt bzw. vollständig auf einer Ebene abzubilden, bedarf es einer Orthorektifizierung unter Einbezug des 3D-Modells. Folglich sind Bilder für eine vollständige photogrammetrische Auswertung aufzunehmen.

*<sup>1</sup>siehe[: https://www.mapir.camera/pages/camera-flight-calculator;](https://www.mapir.camera/pages/camera-flight-calculator) [https://support.pix4d.com/hc/en-us/articles/202560249-TOOLS-GSD-calculator;](https://support.pix4d.com/hc/en-us/articles/202560249-TOOLS-GSD-calculator)  <https://www.3dflow.net/ground-sampling-distance-calculator/> (letzter Zugriff am 9.7.2021)*

## **Entsteht durch die dreidimensionale Dokumentation ein Mehrwert?**

Kann ein planarer Befund mit einem einzelnen Foto abgedeckt werden, ist eine 2D-Fotoentzerrung meist effizienter als eine Dokumentation mittels Photogrammetrie. Wird die Aufnahmefläche durch ein Bild nicht vollständig bei der gewünschten Auflösung abgebildet oder wird der Befund in Etappen freigelegt und dokumentiert, bedarf es mehrerer Fotos und auch deren Entzerrung. Durch das Entzerren und Zusammensetzen von mehreren Bildern steigt der Zeitaufwand und es können unerwünschte Belichtungsunterschiede entstehen, besonders bei der Aufnahme zu unterschiedlichen Zeitpunkten. Ausserdem werden nicht sämtliche Verzerrungen entfernt, was besonders an den Übergängen zu erkennen ist. Bei steigender Anzahl an Einzelbild-Entzerrungen wird mitunter eine Aufnahme mit Photogrammetrie zeitlich gar attraktiver/gleichwertig. So kann es auch bei relativ planaren Befundsituationen Sinn machen, diese doch mittels Photogrammetrie zu dokumentieren. Ausserdem können auch auf kleineren Flächen Methoden der Oberflächen- bzw. Geländeanalyse angewendet werden, um gewisse Strukturen wie flache Gruben, Senken, Geländeneigung etc. hervorzuheben. Weiter ist es möglich, in Etappen ausgegrabene Befunde virtuell zusammenzusetzen und zu betrachten.

## **2. Georeferenzierung/Verortung**

Die Georeferenzierung definiert die Lage und Skalierung im dreidimensionalen Raum. In der Regel wird als Ziel-Koordinatensystem das Schweizerische Landeskoordinatensystem LV95 verwendet. Es kann aber auch ein lokales Koordinatensystem definiert werden.

#### **Groundcontrolpoints (GCP)**

Bei der Georeferenzierung mittels GCP werden auf der Aufnahmefläche 6–8 Punkte mit gut sichtbaren Markierungen angebracht. Die Punkte liegen entlang des Randes sowie 1–2 Punkte im Zentrum der Fläche. Alle Punkte zusammen dürfen nicht eine Gerade bilden. Das mathematische Minimum an Punkten beträgt 3. Da es immer wieder vorkommt, dass bei der späteren Auswertung nicht alle markierten Punkte verwendet werden können oder Messfehler entstehen, ist für eine gute Qualität und Kontrolle die Überbestimmung mit 6–8 Punkten wichtig.

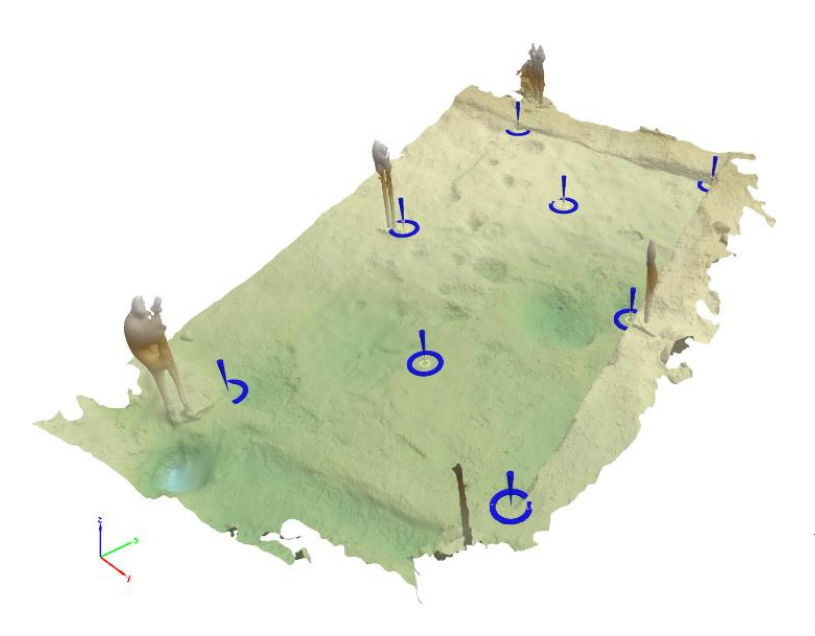

**Abb. <sup>2</sup>** *Verteilung der GCP auf der Grabungsfläche. (Abb.: Archäologischer Dienst Graubünden, Amanda Zwicky)*

Jeder der GCP muss später in mindestens 6–8 Bildern sichtbar sein. Deshalb ist bei der Wahl der Position auf hohe Objekte oder Absätze zu achten, die den Punkt verdecken/abschatten können. Damit die Punkte sich nicht bewegen, diese mit Heringen, Nägeln oder Klebeband fixieren.

Die Koordinaten der markierten Punkte werden mittels Tachymetrie oder GNSS (RTK) bestimmt. Um die spätere Auswertung zu vereinfachen, sollte die Punktbenennung oder -nummerierung in einer Skizze festgehalten oder besser die Punkte im Feld vor der Fotoaufnahme beschriftet werden.

Damit die Punkte in den Bildern gut zu erkennen sind, sollten sie ca. *20-mal grösser* sein als die GSD, für Flugaufnahmen unter 60 m Flughöhe mind. 20 x 20 cm. Je besser sich die GCP farblich von ihrer Umgebung abheben, desto einfacher sind sie später in den Bildern zu finden, jedoch treten sie dann auch im Endprodukt dominanter in Erscheinung (Abwägen was wichtiger ist).

## **Skalierung**

Ist die Georeferenzierung in einem übergeordneten Koordinatensystem nicht möglich, können dennoch GCP platziert und in einem beliebigen metrischen Koordinatensystem mittels Tachymeter eingemessen werden. Dadurch wird das Modell korrekt skaliert und die Z-Richtung definiert. Können keine Koordinaten gemessen werden, kann durch Platzieren eines Massstabs im Aufnahmeperimeter die Skalierung definiert werden. Dabei ist empfohlen, entweder mehrere Massstäbe zu platzieren oder einen Massstab während der Aufnahme umzuplatzieren. In jedem Fall müssen Anfang und Ende des Massstabs in 6–8 Fotos sichtbar sein (nicht zwingend auf demselben Foto). Für eine gute Überbestimmung 3 Massstäbe platzieren, für die Bestimmung der z-Richtung kann ein Senkellot aufgehängt werden.

## **3. Aufnahme**

## **Vorbereitung**

Die Aufnahmefläche sollte von allen unnötigen Objekten freigeräumt und gesäubert sein.

 $\Delta\!\!\!\!\Delta$  $\lambda$ 

**Abb. <sup>3</sup>** *Ansicht der orientierten Fotostandpunkte um Grabungsfläche in pix4D. (Abb.: Archäologischer Dienst Graubünden, Amanda Zwicky)*

## **Licht/Belichtung**

Im Idealfall ist die Aufnahmefläche gleichmässig und diffus ausgeleuchtet (natürliches oder künstliches Licht) und weist keine harten Schlagschatten auf. Für grössere Flächen ist eine künstliche Ausleuchtung oft schwierig und sehr zeitaufwendig, weshalb meist mit natürlichem Licht gearbeitet wird. Bei natürlichen Lichtverhältnissen ist bewölkter Himmel ideal. Im Grabungsalltag ist es jedoch vielfach nicht möglich, nur Bilder bei Bewölkung aufzunehmen. Es ist aber dennoch darauf zu achten, dass innerhalb der Aufnahmefläche wenig Licht/Schattenwechsel entstehen:

- Aufnahmefläche und Umfeld räumen.
- Zeitpunkt wählen, wann die ganze Fläche im Schatten oder in der Sonne liegt.
- Für kleinen Schattenwurf möglichst hohen Sonnenstand wählen.

Wandernde Schlagschatten können zu «Rauschen» in der Punktwolke und dem 3D-Modell führen und wirken sich negativ auf die Qualität der Endprodukte aus. Die Aufnahmen sollten in einem möglichst kurzen Zeitfenster durchgeführt werden. Dazu ist eine gute Vorbereitung und Planung der Fotostandpunkte/Kamerabewegung (Bewegungsmuster) wichtig. Dabei auch darauf achten, dass der Fotograf keine Schatten ins Bild wirft. Wird mit künstlicher Belichtung

gearbeitet und ist die Aufnahmedistanz nicht zu gross, können auch Leuchten direkt an die Kamera montiert werden.

## **Kameraeinstellung**

Für eine hohe Qualität der späteren 3D-Modellierung ist eine stabile Kamerageometrie wichtig. Folglich ist vor allem die **Brennweite** (Zoom) und wenn immer möglich auch der **Fokus** während der ganzen Aufnahmen zu **fixieren**. Um Brennweite und Fokus während der Aufnahme nicht versehentlich zu verstellen, die (Einstell-)Ringe mit Klebeband fixieren. Weiter sind folgende Einstellungen vorzunehmen:

- Terrestrisch (statische Aufnahme)
	- o Empfehlung Zeitautomatik mit fixierter Blende oder Manuell: Im Automatik-Modus verwenden viele Kameras eine relativ grosse Blende zu Gunsten eines kleinen ISO-Werts und einer kurzen Belichtungszeit. Dadurch entstehen Probleme mit der Schärfentiefe.
	- o Blende: grosse Schärfentiefe wichtig bei Vollformat, Blendenzahl 7 und höher.
	- o Belichtungszeit (auto) während der Aufnahmen beobachten, falls zu lange evt. noch ISO anpassen – Faustregel: mindestens Kehrwert der Brennweite (Vollformat).
- UAV (kinematische Aufnahme)
	- o Blendenautomatik mit fester Belichtungszeit um Bewegungsunschärfe zu vermeiden.
	- o Blende (auto): durch grosse Distanz zum Objekt ist die Schärfentiefe meist weniger kritisch.
	- o Belichtungszeit: Bewegung sollte weniger als ½ der GSD betragen, je nach Flughöhe und Geschwindigkeit 1/400 und weniger, meist ca. 1/800.
- Fokus: manuell und auf unendlich fokussiert für Aufnahmedistanzen von mehr als 3 m, ansonsten auf die mittlere Aufnahmedistanz fokussieren.
- ISO: Auto, bzw. so klein wie möglich, evt. Mindestwert für ISO fixieren zugunsten der Blende oder für kürzere Belichtungszeit. Gute Blende ist wichtiger als kleinster ISO.
- Brennweite: 24–50 mm (Vollformat), bei variabler Brennweite ist die optische Auflösung im mittleren Zoom-Bereich meistens am besten. Hinsichtlich Schärfenbereich und Bewegungsunschärfe bzw. Belichtungszeit ist eine kürzere Brennweite besser.
- Automatische Bildstabilisatoren (je nach Kamera): aus
- Neuere Kameragenerationen führen selbst schon eine recht starke Bildbearbeitung durch (z.B.: «Picture Control»-Einstellung bei der Nikon Z7), welche die Aufnahmegeometrie verfälscht. Achtung bei diesen «Voreinstellungen». Solche scharfen/starken Bildbearbeitungen sind zu vermeiden. Eine Aufnahme im RAW-Format und gezielte Bearbeitung (ohne geometrische Veränderung) für die Verarbeitung der Photogrammetrie ist für die tägliche Feldarbeit zu aufwendig.
- HDR: Ausschalten erstellt ein Foto aus einer Belichtungsreihe und verfälscht dadurch die Aufnahmegeometrie.

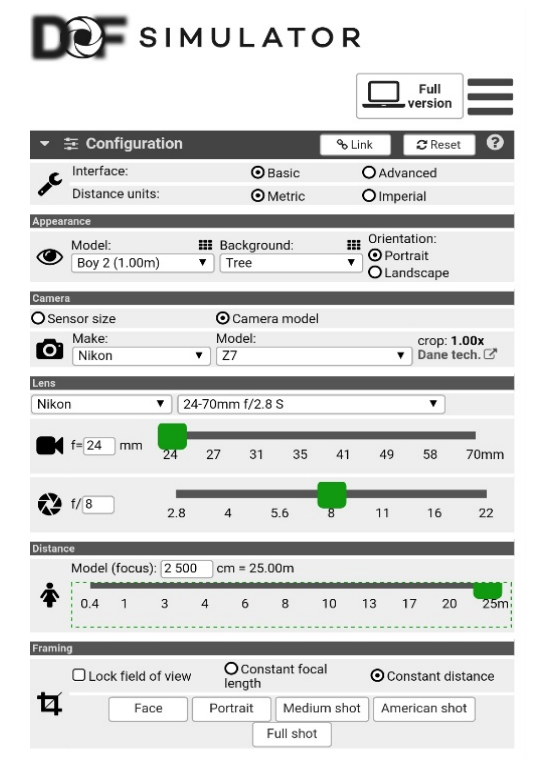

**Abb. <sup>4</sup>** *Um den Überblick über Brennweite, Fokus, Blende und Schärfentiefe zu behalten, gibt es einige Berechnungstools online oder als App fürs Handy, z.B. der DOF Simulator. (Abb.: https://dofsimulator.net/en/,letzter Zugriff am 9.7.2021)*

## **Kamerabewegung**

Für die Aufnahme der Messbilder gibt es drei Grundregeln:

- Hohe **Überlappung**: zwei benachbarte Bilder sollten zu 60–80% denselben Bereich zeigen.
- Kleine **Winkel**: die Blickrichtung zwischen benachbarten Bildern sollte sich um maximal 30 Grad ändern.
- **Basislinie**: der Bildstandpunkt muss sich zwingend fortbewegen, es sollen nicht mehrere Bilder vom selben Standpunkt aus aufgenommen werden.

Aus diesen Grundregeln lassen sich zwei Bewegungsmuster ableiten, die häufig kombiniert werden:

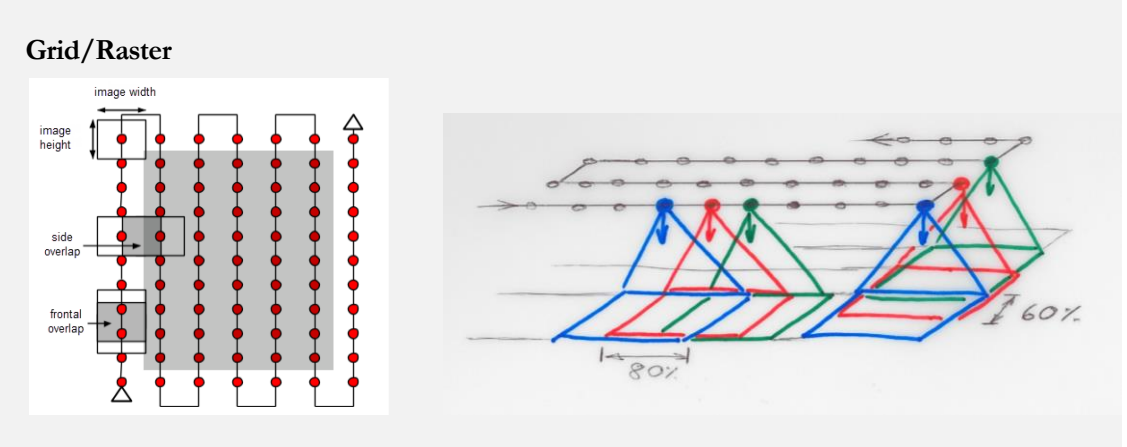

**Abb. <sup>5</sup>** *Aufnahme in parallelen Bahnen, Draufsicht und Ansicht. (Grafik: https://support.pix4d.com/(letzter Zugriff am 9.7.2021)*

### **Kreis/Oval**

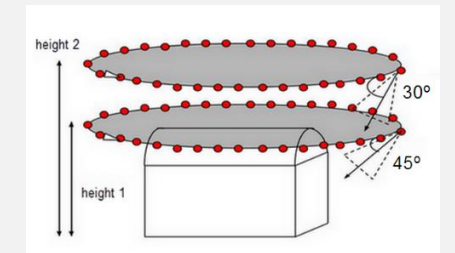

**Abb. <sup>6</sup>** *Aufnahme kreisförmig um Objekt. (Grafik[: https://support.pix4d.com/,](https://support.pix4d.com/) letzter Zugriff am 9.7.2021)*

Um als Endprodukt eine gut texturierte Abwicklung zu erzeugen, sollten möglichst einige Bilder aus der entsprechenden Perspektive aufgenommen werden (Orthophoto: nadir=senkrecht von oben, Fassade/Profil: horizontal). Im Grundsatz sollten somit immer einige Bilder senkrecht auf die Oberfläche zeigen. Um ein gutes Ergebnis zu erhalten, sollte die Mindestzahl von 25–30 Bildern nicht unterschritten werden (wichtig für die Kamerakalibrierung durch das Photogrammetrie-Programm).

## **UAV**

Mit Hilfe einer Flugplanungssoftware oder -app können die meisten UAV Aufnahmeflächen mittels Autopilot unter Aufsicht des Piloten abfliegen. Für die Flugplanung kann in der Regel eines der beiden Grundmuster ausgesucht und die Überlappung bzw. der Winkel und die Flughöhe definiert werden. Für die Erstellung eines Geländemodells und Orthophotos ist die Nadir-Aufnahme in Form eines Grid, für die Aufnahme eines vertikalen Objekts (Gebäude) die Aufnahme in Kreisform zu wählen. Pix4D Capture<sup>2</sup> ist eine mögliche App, die auf vielen Plattformen eingesetzt werden kann. Bei der Flugplanung sind folgende Faktoren zu beachten:

- Überlappung: im Grid **80%** längs und **60%** quer zur Flugrichtung bzw. in **5–15 Grad**-Schritten bei kreisförmigem Aufnahmeplan.
- Steiles Gelände: viele Autopilot-Apps verwenden die Höhe über Startpunkt, wodurch die Höhe über dem Boden stark variieren kann. Dies ist bei der Flugplanung und der angestrebten GSD einzukalkulieren. Möglicherweise ist die Aufnahme auf mehrere Blöcke mit unterschiedlich hoch liegendem Startpunkt zu staffeln.
- Objekte und Teile der Aufnahmefläche, die höher als der Startpunkt liegen (Gebäude, Hügel), weisen eine kleinere Überlappung auf! Evtl. zusätzliche Bilder aufnehmen.
- Bei vielen vertikalen Flächen im Aufnahmeperimeter (Felswand, Gebäude entlang gerader Strasse) ist oft eine Längsflugrichtung senkrecht zur Vertikalen von Vorteil oder besser, die Aufnahme im Doppel-Grid zu machen.

*<sup>2</sup><https://www.pix4d.com/de/produkt/pix4dcapture> (letzter Zugriff am 9.7.2021)*

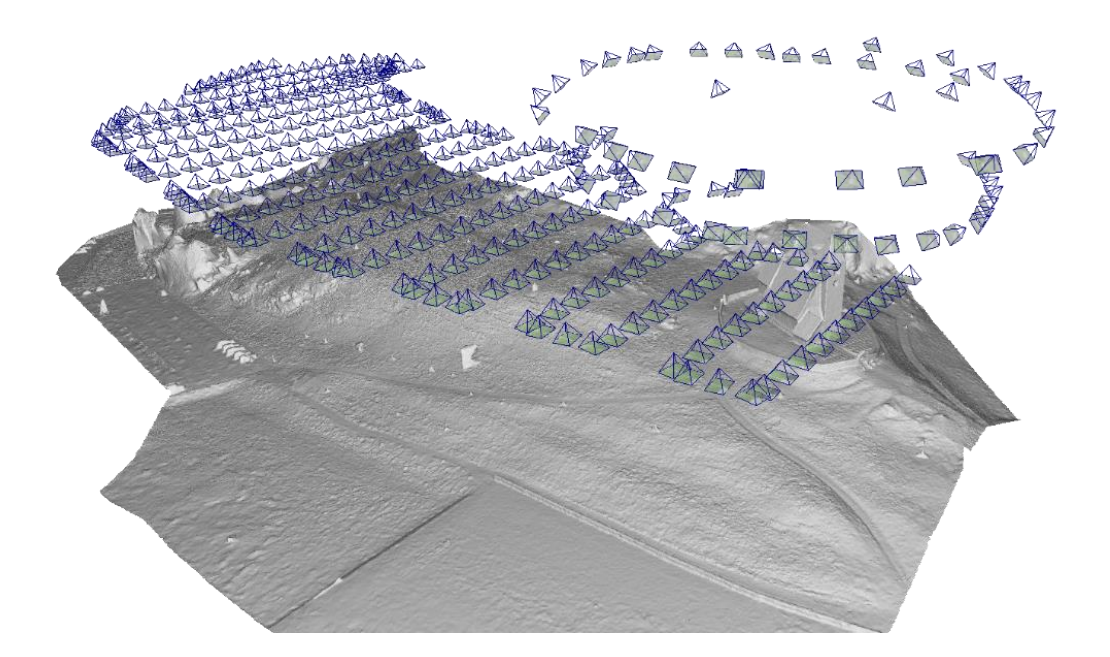

**Abb. <sup>7</sup>** *Beispiel einer Drohnenaufnahme kombiniert aus 'Grid-Form' für das Gelände und 'oval-Form' für die Kirche berechnet mit pix4D mapper. (Abb.: Archäologischer Dienst Graubünden, Amanda Zwicky)*

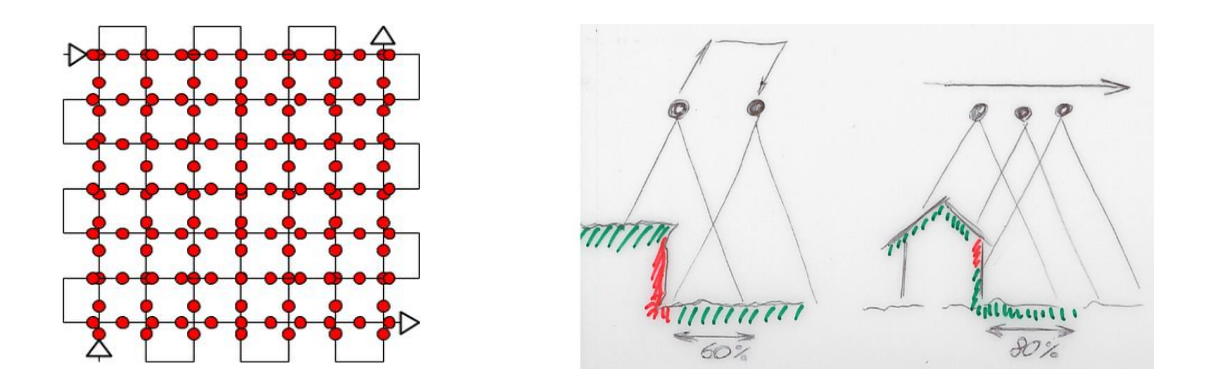

**Abb. <sup>8</sup>** *Doppel Grid [\(https://support.pix4d.com/,](https://support.pix4d.com/) letzter Zugriff am 9.7.2021) und Unterschied Aufnahme längs bzw. quer zu Vertikalen.*

## **Terrestrisch**

Da es für die terrestrische Aufnahme keinen Autopiloten gibt, ist die Planung und Vorbereitung des Aufnahmemusters für eine effiziente Aufnahme geradeso wichtig. Um eine strukturierte und gute Aufnahmegeometrie zu erhalten, sollte man sich zu Beginn eine gute Strategie, angelehnt an die oben beschriebenen Grundmuster Grid und Oval, zurechtlegen und diese evt. auch kurz skizzieren. Das Aufnahmemuster bleibt dasselbe für die Aufnahme direkt aus der Hand oder mit Hilfsmitteln wie Fotomob/Fotolanze. Dabei hat sich folgendes Vorgehen bewährt:

- Basislinie bestimmen: Um einen Anhaltspunkt zu haben, wieweit sich die Kamerastandpunkte bewegen sollen bzw. können um 80% Überlappung zu erreichen, ist es hilfreich, die Basislinie zu berechnen. Die Basislinie entspricht 20% des Footprints (siehe GSD/Footprint-Rechner weiter oben).
- Kombination aus Grid und Oval: Aufnahmefläche erst umkreisen (2–3 Kreise in unterschiedlichen Höhen und Winkeln), danach in parallelen Bahnen (Grid) ablaufen mit leicht gekippter Kamera.
- Nadir-Aufnahmen mit Hilfe einer Fotolanze (verhindert, dass die Füsse mit fotografiert werden).
- Differenz zwischen den Blickrichtungen von Grid und Oval maximal 30 Grad.
- Vom Groben ins Detail: Die Fläche erst systematisch nach obigen Mustern aufnehmen ohne Detailstrukturen gross zu beachten. Danach können noch Details, die von grossem Interesse sind, ergänzt werden (gleiches Muster, einfach näher dran). Achtung Fokus!
- Kamerakalibrierung: Für eine gute Kalibrierung Bilder im Hoch- und Querformat aufnehmen (Basislinie für beide berechnen) und ganzen Kamerasensor mit Aufnahmefläche ausfüllen (kein/wenig Hintergrund sichtbar).
- Nicht stehenbleiben oder um die eigene Achse drehen!

Im Grundsatz **so viel wie nötig, so wenig wie möglich**. Es ist einfacher, überzählige Bilder zu löschen, als fehlende zu ersetzen.

## **4. Prozessieren**

In jedem Fall die Originalbilder für die Berechnung verwenden. Diese nicht zuschneiden oder geometrisch bearbeiten (resize, drehen). Unscharfe Bilder aussortieren. Diese treten z.B. bei hoher Belichtungszeit auf (Schärfentiefe vs. ISO vs. Belichtungszeit). Für die Berechnung der Kameraorientierung und des 3D-Modells steht eine Vielzahl an Softwarelösungen zur Auswahl. Im Archäologischen Dienst Graubünden wurden in den letzten Jahren gute Erfahrungen mit den folgenden Produkten gesammelt:

PIX4Dmapper | Agisoft Metashape | 3DFlow Zephyr (Fokus für zukünftige Entwicklung)

Funktionsumfang und Grundschritte bei der Auswertung sind bei allen Produkten sehr ähnlich. Die Hauptschritte sind:

- Sparse Cloud Kameraorientierung und -kalibrierung: Geometrisches Modell der Kamerastandpunkte und -geometrie (relativ).
- Georeferenzierung: Herstellen des absoluten Bezugs zum Koordinatensystem (Lage, Skalierung).
- Dense Cloud und Mesh 3D-Modell: Berechnen von hochaufgelösten Modellen in Form von Punktwolke und triangulierter Oberfläche.
- Orthophoto, orthogonale Ansichten. Ableiten von 2D Rasterdaten für CAD, GIS oder Abbildungen.

## **Grundschritte und Schwierigkeiten**

#### **Sparse Cloud**

Gängige Softwarelösungen bieten meist vordefinierte Auswerteparameter von fast/low bis slow/high. Dabei wird gesteuert, wie viele 3D-Punkte für die relative Kameraorientierung und -kalibrierung berechnet werden. Je mehr Punkte, desto länger die Rechenzeit und grösser die Genauigkeit der Orientierung. Für die meisten Standardanwendungen ist eine Orientierung im mittleren Bereich völlig ausreichend. Werden nicht alle Bilder orientiert, lohnt es sich, diesen Schnitt mit den Einstellungen für slow/high zu wiederholen.

### **Georeferenzierung**

Für die absolute Orientierung des 3D-Modells in einem übergeordneten Koordinatensystem werden die im Feld markierten und koordinatenmässig bekannten GCP in den Messbildern pixelgenau markiert.

- Jeder der GCP sollte in mind. 6–8 Bildern markiert werden.
- Für jeden GCP Bilder aus möglichst unterschiedlichen Richtungen/Positionen wählen.
- Gute manuelle Bildmessungen erreichen eine Standardabweichung unter 1.3 Pixel.
- Punkte entlang des Bildrands nicht verwenden (hier sind die grössten Linsenfehler zu erwarten).
- 1 bis 2 bekannte Punkte als Kontrollpunkte definieren und nicht für die Berechnung der absoluten Orientierung verwenden (Qualitätskontrolle).
- Nach der Messung der GCP die Orientierung neu berechnen (Bündelblockausgleichung). Diese Funktion wird häufig als «(re)optimize» bezeichnet.

#### **Dense Cloud**

Die Punktwolke wird weiter verdichtet. In der höchsten Auflösung erhält jedes Pixel im Foto eine 3D-Koordinate im Raum.

- In der Regel ist eine mittlere Punktdichte völlig ausreichend.
- Hohe Punktdichten wählen, wenn orthogonale Ansichten direkt aus der Punktwolke generiert werden sollen.
- Definieren einer 'Bounding Box' verkürzt die Rechenzeit und erspart späteres Zuschneiden.

### ➢ **Tipp**

Die Punktwolke stellt in den meisten Fällen ein Zwischenprodukt dar für die Erstellung eines triangulierten Oberflächenmodells (Mesh). Für das Erstellen einer orthogonalen, fotorealistischen Ansicht oder die interaktive virtuelle Nutzung liefert das Mesh in der Regel ästhetisch ansprechendere Resultate. In einigen Fällen können aber auch orthogonale Ansichten direkt von der Punktwolke hilfreich sein, z.B. bei Grundrissen von Gebäudeaufnahmen (Schnitt durch die Mauern). Dazu wird im Archäologischen Dienst Graubünden die Software PointCab eingesetzt.

#### **Mesh/texturiertes Mesh**

Die Punkte der dichten Punktwolke werden zu einer geschlossenen Fläche (Mesh) verbunden.

- In der Regel ist eine mittlere Dichte völlig ausreichend.
- Definieren einer Bounding Box verkürzt die Rechenzeit und erspart späteres Zuschneiden.
- Texturierte Meshes dienen in der Regel der Visualisierung und haben eine kleinere Auflösung als Meshes ohne Textur (mehr Details in der Textur als in der Geometrie).
- Sollten sich Personen oder Objekte durch den Aufnahmeperimeter bewegt haben, können diese in den Bildern maskiert werden, um sie von der Textur zu entfernen.

#### **Orthogonale Ansichten/Orthophotos**

Um die 3D-Daten zweidimensional darzustellen, eignen sich Rasteransichten basierend auf der Punktwolke oder dem Mesh.

- Die Auflösung sollte mindestens das 1.2–1.5-fache der GSD betragen.
- Bei einer Auflösung von weniger als der 1-fachen GSD spricht man von Oversampling. Dies führt nur zu grösserer Datenmenge, ohne die Qualität im Bild zu erhöhen.
- Sollten sich Personen oder Objekte durch den Aufnahmeperimeter bewegt haben, können diese in den Bildern maskiert werden, um sie zu entfernen.

## **5. Verwendungsmöglichkeiten**

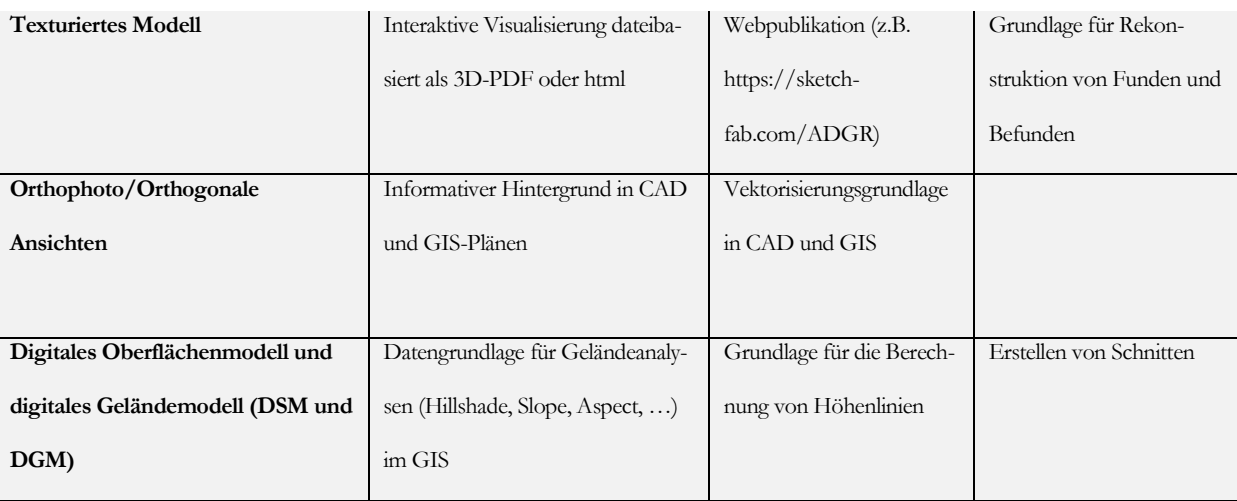

#### **Wissenschaftliche Auswertung**

Neben diesen primären Verwendungszwecken im Rahmen der archäologischen Dokumentation können digitale dreidimensionale Daten

für die weitere wissenschaftliche Auswertung eingesetzt werden wie z.B. die folgenden3:

- Analyse von Lichtsituationen (z.B. in historischen Gebäuden).
- Als Grundlage für Bewegungsanalysen in einem 3D-Setting.
- Untersuchung von Oberflächen (z.B. mit Petroglyphen) deren Unterschiede von blossem Auge nicht oder nur schlecht sichtbar sind.
- Automatisierter Vergleich von Objekten (z.B., wenn diese geografisch getrennt sind, oder nicht aus ihrer konservierenden Verpackung entfernt werden dürfen).
- Als Grundlage für Rekonstruktionen anhand derer Hypothesen gebildet werden.

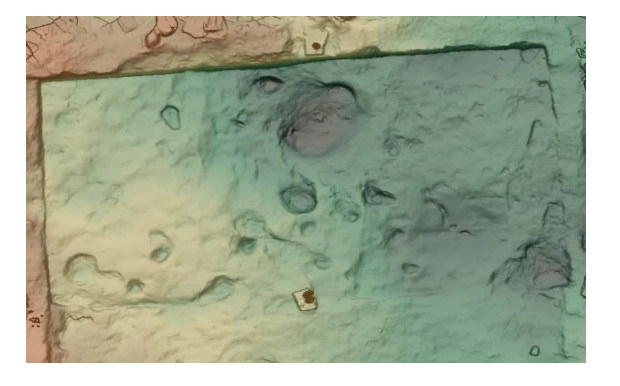

**Abb. <sup>9</sup>** *Visualisierung DSM in QGIS. (Abb.: Archäologischer Dienst Graubünden, Amanda Zwicky)*

*<sup>3</sup> K. Kruse, E. Schönenberger, Archiving the Third Dimension. Production, Maintenance and Use of 3D Models in Cultural Heritage Management, in: Hostettler et al. (Eds.), The 3 Dimensons of Digitalised Archaeology. State of the Art, Data Management and Current Challenges in Archaeological 3D-Documentation (submitted)* 

## **B. Usecase: Grablegung**

Raphael Annaheim / Esther Schönenberger

## **1. Situation im Feld**

#### **Diskussion Befund und Methodenwahl**

Das Erstellen einer Punktwolke von Grablegungen beschreiben wir exemplarisch an der archäologischen Untersuchung Küsnacht ZH, Johanniterhaus. Zur Dokumentation von Skeletten in Körpergräbern gehört bei der Kantonsarchäologie Zürich standardmässig eine oder mehrere Fotoaufnahmen und eine Feldzeichnung im Massstab 1:10. Die Beschreibung des Skeletts nehmen die Anthropologinnen vor. In Diskussionen mit ihnen wurde bei diesem Projekt klar, dass die Zeichnung für sie keinen Mehrwert bietet, da sie die Lage der Knochen und Schäden am Skelett nicht detailliert genug abbildet. Beigaben zu den Bestattungen gab es äusserst wenige, deshalb bestand keine archäologische Notwendigkeit, allfällige Funde mittels zeichnerischer Dokumentation räumlich zu verorten und zu beschriften. Aufgrund dieser Voraussetzungen wurde beschlossen, auf die Feldzeichnung zu verzichten und die Lage der Skelette mittels 3D-Aufnahme abzubilden. Details und Interpretationen zum Skelett wurden wie üblich auf einem Schema eingezeichnet. Als Methode für Aufnahme und Auswertung wählten wir die Photogrammetrie, da ein Laserscanner für die gewünschte Auflösung betriebsintern fehlte, jedoch die Infrastruktur und das Fachwissen für die Aufnahme und Auswertung mit Photogrammetrie vorhanden waren.

## **Verortung**

Es wurden in unmittelbarer Nähe zu den Skeletten zwischen 4 und 9 Messpunkte markiert und tachymetrisch im Landeskoordinatensystem LV03+ eingemessen. Als Marker verwendeten wir Nägel mit einem weissen Flaschendeckel, der sich optisch gut vom Untergrund abhebt. 4 Messpunkte genügten, wenn lediglich der Ober- oder Unterkörper des Individuums vorhanden war, auf den fünften Punkt in der Mitte der Aufnahme wurde aufgrund der kleinen Fläche des Modells verzichtet. Bei einzelnen Individuen wurden auf Kopf-, Hüft- und Fusshöhe je zwei Punkte und bei der Aufnahme von Doppelbestattungen 9 Punkte gesetzt (Abb. 1).

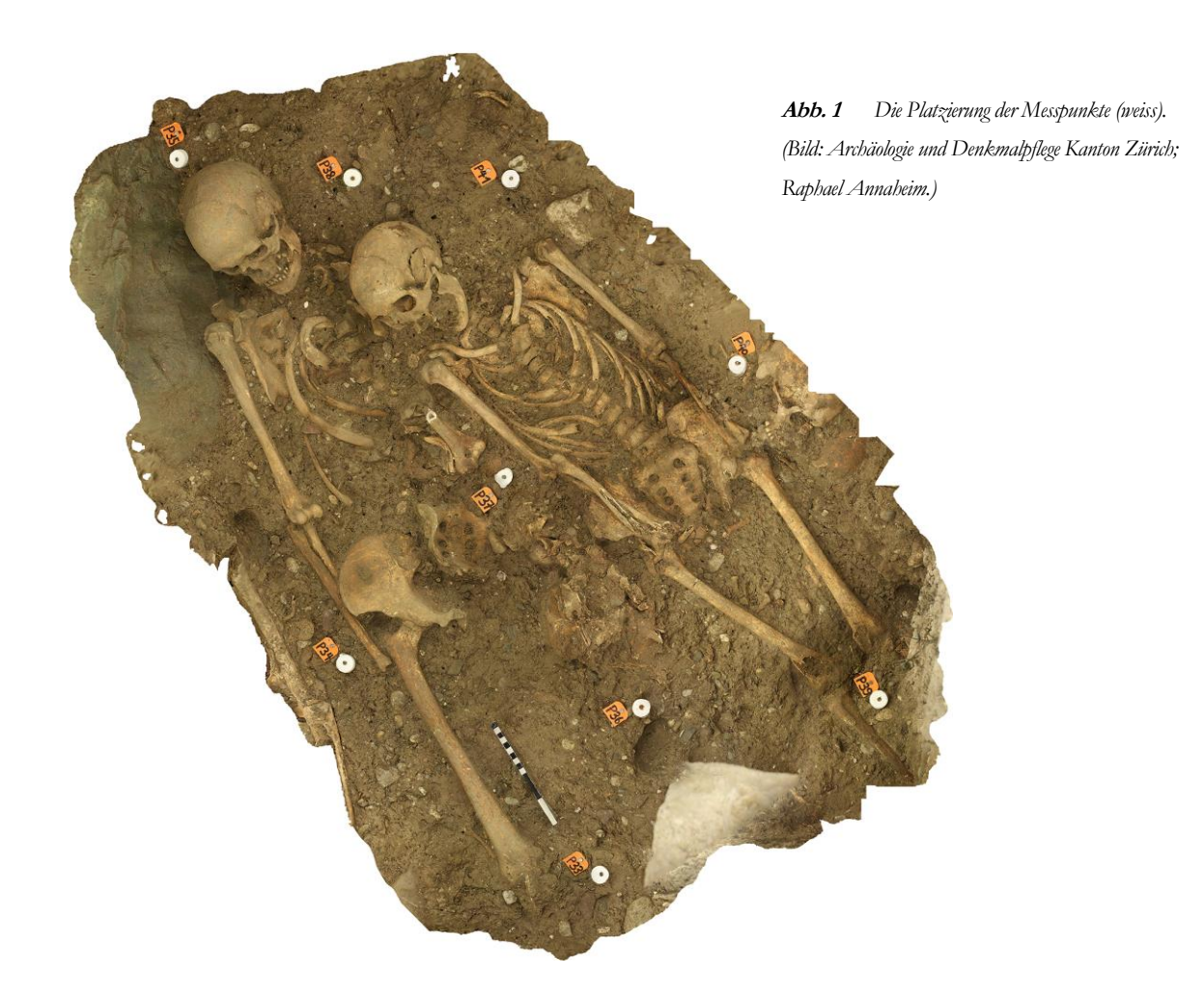

#### **Aufnahmebedingungen**

Die Ausgrabung befand sich im Singsaal der Kantonsschule Küsnacht. Dank Kunstlicht und zugezogenen Vorhängen herrschten während der ganzen Dokumentationszeit zwar eher dunkle, jedoch konstante Lichtverhältnisse. Obschon zu unterschiedlichen Tageszeiten fotografiert wurde, traten keine Probleme mit Schlagschatten und wechselnder Lichtfarbe auf.

## **Kamerabewegung**

Wenn das Endprodukt einer 3D-Aufnahme ein Orthofoto ist, muss vor allem der später benötigte Blickwinkel gut mit Fotografien abgedeckt werden. Da diese Aufnahmen später als 3D-Modell zur Verfügung stehen sollen war es wichtig, in allen drei Dimensionen eine gute Abdeckung zu erreichen. Dementsprechend wurden die Fotografien angeordnet.

Generell wurden einige wenige Übersichtsbilder aus erhöhter Lage aufgenommen. Dazu wurden zwei bis drei übereinanderliegende Bewegungen entlang der Grabkante mit jeweils flacher

werdendem Aufnahmewinkel angelegt, die Grablegung also entlang einer rechteckigen Bahn umkreist. Um auch versteckte Bereiche zu erfassen, wurden zusätzlich zwei kontinuierliche Kamerabewegungen über dem Skelett ausgeführt, eine von Kopf bis Fuss und eine zweite in umgekehrter Richtung. Als Viertes wurden von den komplexeren Bereichen wie Schädel und Hüftknochen rund 30 Nahaufnahmen angefertigt, um verdeckte bzw. abgeschattete Bereiche zu erfassen und damit ungenaue Interpolationen in diesen Bereichen zu vermeiden und einen hohen Detaillierungsgrad zu erreichen (Abb. 2). Eine kontinuierliche, logische Abfolge der Aufnahmen verhilft der Software Agisoft Photoscan zu einer effizienteren Verarbeitung der Fotos. Fotografiert wurde mit dem Stativ, weil das Kunstlicht lange Verschlusszeiten bedingte.

## **Daten zur Aufnahme**

- Dimension:  $1-6$  m<sup>2</sup>
- Referenzpunkte: 4–9
- Reine Aufnahmezeit: 30–70 min
- Kamera: Canon EOS 80D, Normal-Objektiv 50 mm (Spiegelreflex digital)
- Anzahl Fotos: 30–150
- Auflösung: 6000 x 4000 Pixel
- Lichtempfindlichkeit: ISO 200
- Verschlusszeit: 0.6 bis 2 sec.
- Agisoft Image Quality: konstant 0.55–0.85 = genügend bis gut

*Einige Fotos aus grösserer Distanz zum Objekt (Übersichtscharakter) Rundum-Bewegungen der Form des Objekts entsprechend* 

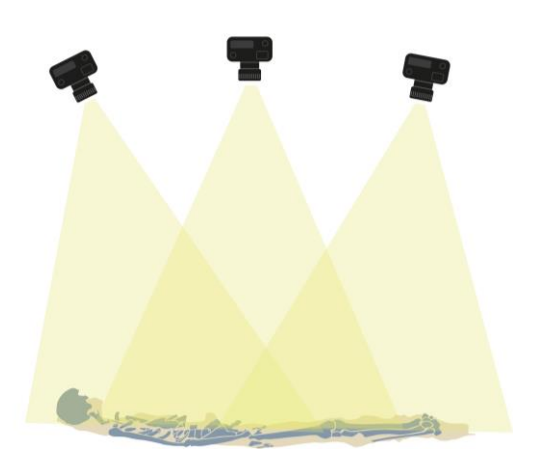

*(Abscannen der Oberfläche)*

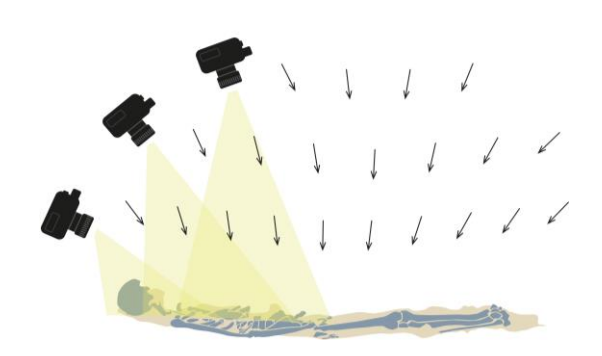

*Bewegung von Kopf bis Fuss und zurück (Zwischenräume abdecken) Close-up's in kleinen Serien (feine Details)*

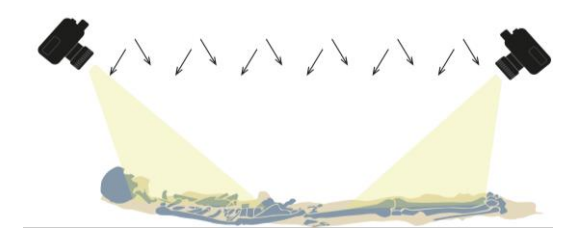

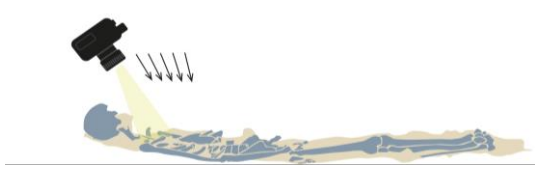

**Abb <sup>2</sup>** *Die Anordnung der Fotografien. (Grafik: Archäologie und Denkmalpflege Kanton Zürich; Raphael Annaheim.)*

## **2. Prozessieren**

Die Fotos wurden im Büro der Kantonsarchäologie mit der Software Agisoft Photoscan 1.4.4 verarbeitet. Als Alternative könnte man einen leistungsstarken Computer auf der Grabung installieren. Für den weiteren Grabungsverlauf wurden die Modelle nicht unmittelbar vor Ort benötigt, weshalb man entschied, die Rechenarbeiten im Büro durchzuführen.

## **Vorbereitung**

- Marker automatisch finden und Koordinaten zuweisen.
- Doppelte Fotos oder solche mit einer Agisoft-Photoscan-Qualität unter 0.5 aussortieren. Die Photoscan-Qualität beschreibt mit einem Wert von 0.0–1.xx die durchschnittliche Schärfe eines Bildes. Fotos mit hoher Tiefenschärfe (gleichmässige Schärfe über das ganze Bild hinweg) erzielen dementsprechend einen höheren Wert (0.75+).

Um ungewünschte Objekte in den Modellen zu verhindern, können einzelne Bereiche in den Fotos maskiert werden. Das eignet sich besonders für Objekte, die sich während der Bildaufnahme bewegt haben (Personen, Grabungswerkzeug etc.).

## **Sparse Cloud – (relative) Bildorientierung**

Für die Berechnung der Bildorientierungen und der Sparse Cloud wurden sowohl für die Anzahl der Tie- als auch der Key-Points die Defaulteinstellungen benutzt (Key Point Limit pro Bild 40 000/Tie Point Limit pro Bild 4000). Erfahrungen anderer User zeigen, dass diese Werte für ein durchschnittliches Modell gut gewählt sind. Mit höheren Werten lässt sich kaum eine Verbesserung erreichen. Die Anzahl der Tie-Points und die Rechenzeit verhalten sich proportional zueinander, je mehr Tie-Points, desto grösser die Rechenzeit. Für die Qualität wurde die Einstellung «Medium» genutzt.

Ausserdem wurden fehlerhaft berechnete Tie-Points mittels *gradual selection* gelöscht. Dazu folgender Workflow:

- Reconstruction uncertainty: 10 -> optimize camera
- Reprojection error: 0.5 -> optimize camera
- Projection accuracy: 10 -> optimize camera

## **Dense Cloud und Mesh**

Für den Schritt «Build Dense Cloud» wurden die Einstellungen «Medium Quality» und «Mild» für Qualität und Filterung gewählt. Die Einstellung Mild für das Depht filtering ist besonders bei Modellen mit kleinteiligen Objekten wichtig, um Details zu erhalten. Die dichte Punktwolke und das daraus resultierende Mesh mit Textur zeigen eine ausreichende Qualität, um laut Anthropologin Alters- und Geschlechtsbestimmung anhand der digitalen 3D-Reproduktion durchzuführen.

Skelette weisen viele Oberflächen und Zwischenräume auf, die nicht im Blickfeld der Kamera liegen. Aufgrund der fehlenden Bildinformation können für diese Bereiche keine 3D-Punkte berechnet werden. Diese Bereiche werden, sofern sie nicht allzu gross sind, automatisch interpoliert. Vor allem fein fragmentierte Teile des Schädels, Übergänge zwischen Skelett und Boden und Rippenzwischenräume sind betroffen. So geschieht es, dass Photoscan aus scharfen Kanten weiche Übergänge interpoliert, als würde man ein Tuch über die Oberflächen legen.

Nicht zu vernachlässigen ist die Zeit, die für die Pflichtretouche der fertig berechneten Aufnahme eingesetzt wird, wenn das Resultat ein sauberes Mesh ohne *floating elements* sein soll.

## **3.Verwendung**

## **Orthofotos (Abb.3)**

Im GIS-Plan der Ausgrabung wurden die Skelette mithilfe der Orthofotos (geotiff) eingezeichnet. Orthofotos lassen sich standardmässig aus Agisoft Photoscan exportieren und sind dank der Referenzpunkte automatisch georeferenziert. Orthogonale Aufnahmen und Schnitte können auch in weiterführender Software generiert werden.

### **3D-PDF**

Da drei Skelette in einem CAS vertieft ausgewertet wurden, erstellten wir für die Anthropologin 3D-PDFs, auf denen sie die Skelette *in situ* betrachten konnte.

#### **HoloLens Anwendung (Abb.4)**

Für einen Öffentlichkeitsanlass wurden die virtuellen 3D-Modelle (aus der Software Photoscan) auf eine HoloLens-Brille übertragen, damit Anwohner die Grablegungen an Ort und Stelle betrachten konnten. An einer Tagung zeigten wir die Skelette einem Fachpublikum.

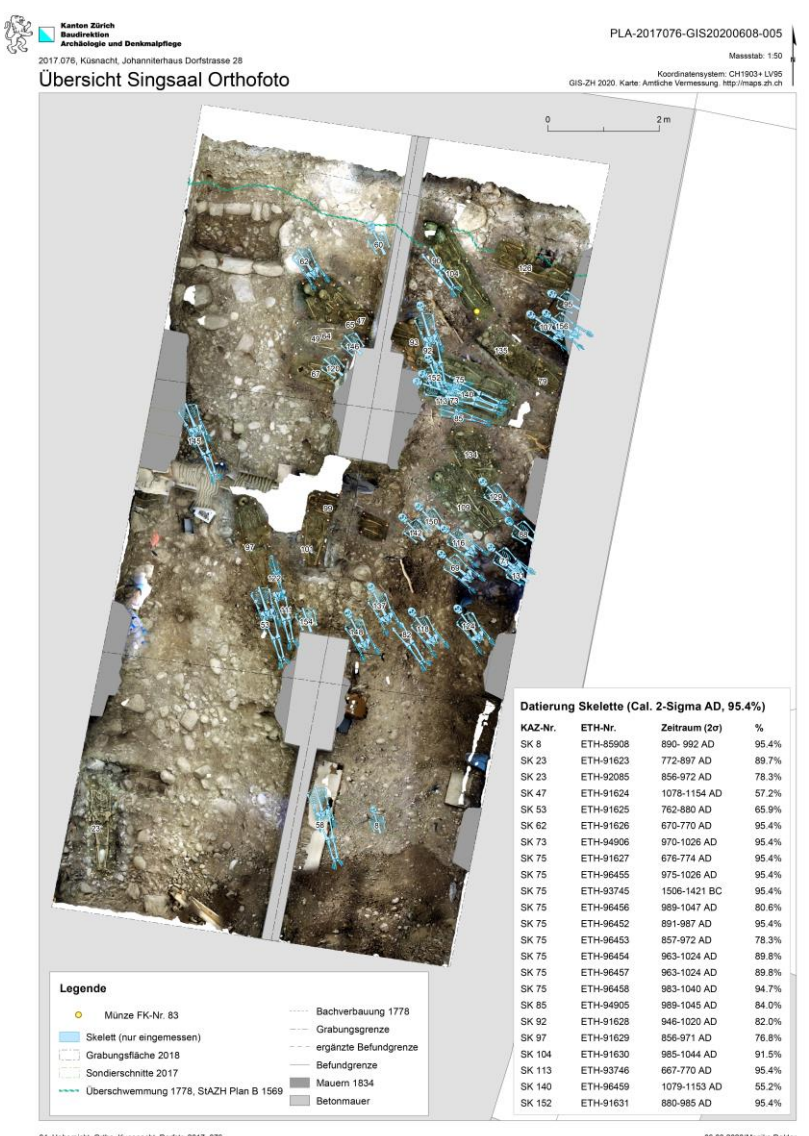

**Abb. 3** *Die Skelette werden mithilfe des Orthofotos referenziert. (Bild: Archäologie und Denkmalpflege Kanton Zürich; Monika Dolder)*

04\_Uebersicht\_Ortho\_Kuesnacht\_Dorfstr\_2017\_076

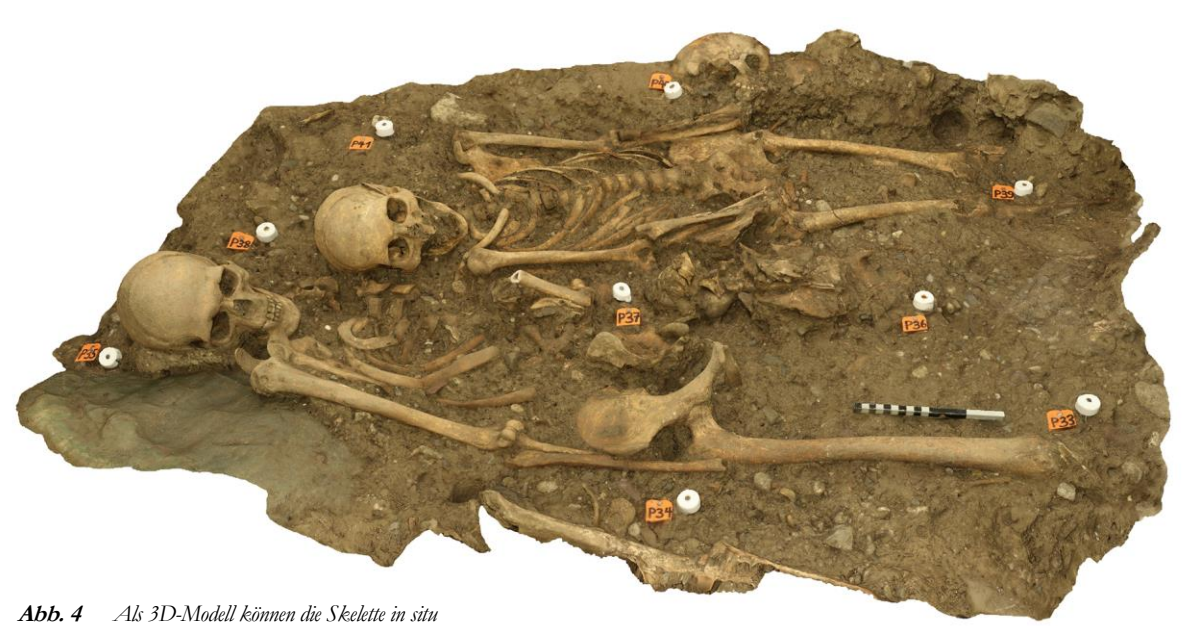

*betrachtet werden. (Bild: Archäologie und Denkmalpflege Kanton Zürich; Raphael Annaheim.)*

# **C. Usecase: Grabungsflächen**

Silja Dietiker

## **1. Situation im Feld**

Die photogrammetrische Dokumentation (SfM - Structure from Motion) im Feld eignet sich insbesondere für dreidimensionale Befundstrukturen wie Befunde mit aufgehendem Mauerwerk, ausgenommene Gruben oder generell komplexe Strukturen, die bei zweidimensionalen Dokumentationsmethoden grossen Zeitaufwand benötigen.

## **Objekt**

Dokumentation der Ausgrabung «Badehaus» in Zofingen, Kantonsarchäologie Aargau, 2018.

Die Befundsituation des Badehauses in Zofingen zeichnet sich durch gut erhaltenes, aufgehendes Mauerwerk und komplette noch vorhandene Räume, Bassins und diverse Bodenbeläge aus. Aufgrund dieser Struktur wurde die Dokumentation mittels SFM Technik gewählt. Die dokumentierte Grabungsfläche betrug 110 m<sup>2</sup> und wies eine Höhendifferenz von ca. 2 m auf.

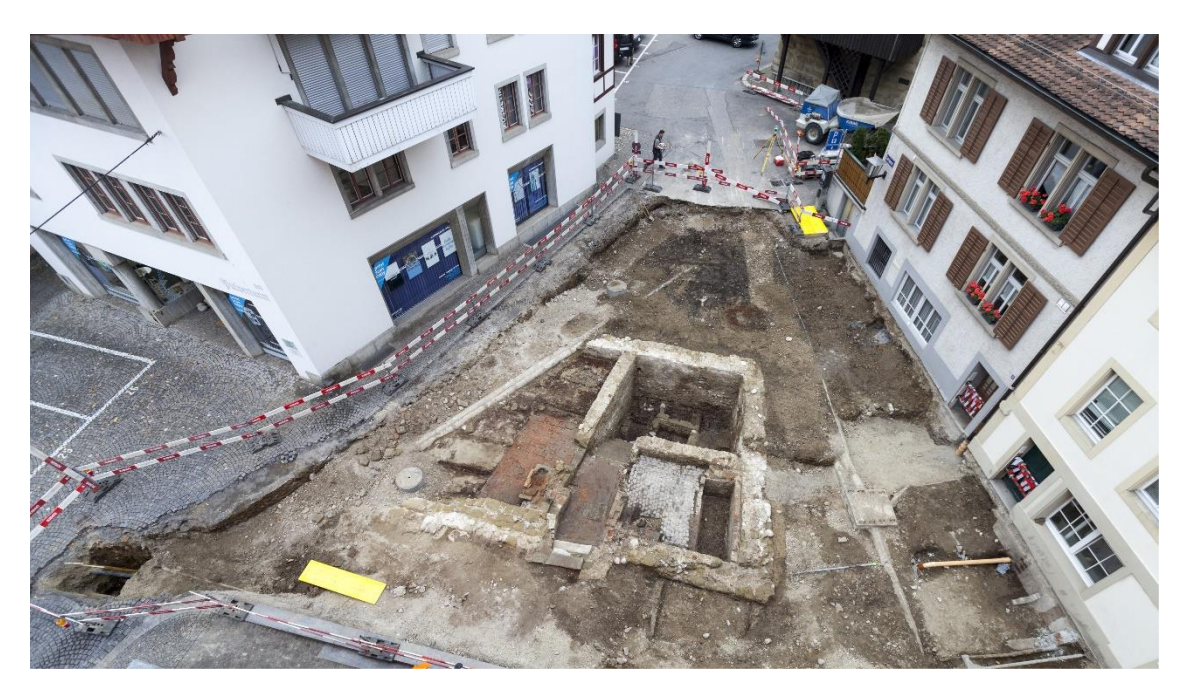

**Abb.1** *Situation der Ausgrabungsstelle. (Foto: Kantonsarchäologie Aargau)*

## **Arbeitsmaterial vor Ort**

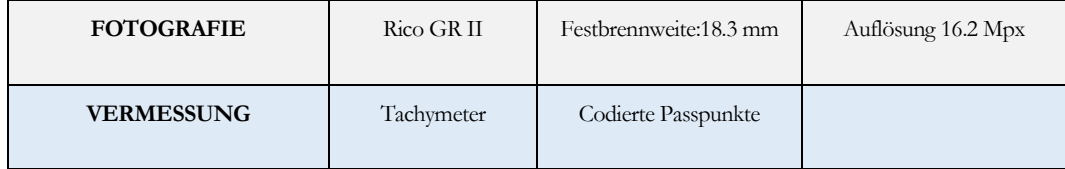

## **Vorgehen vor Ort**

Die Passpunkte werden verteilt und sichtbar platziert (12 Stk.). Die gesetzten Punkte sind codiert und werden anschliessend beim Prozessieren in der Software automatisch erkannt. Zudem sind sie auf Aluminium aufgezogen, um Deformationen zu verhindern. Wichtig ist, dass die Punkte auch aus grösserer Distanz lesbar sind (Punktgrösse). Die Passpunkte werden mit dem Tachymeter eingemessen und mit den korrekten abgebildeten codierten Nummern beschriftet. Die csv Liste mit der Punktnummer und den jeweiligen Koordinaten kann anschliessend im Metashape importiert werden und wird automatisch den codierten Punkten zugewiesen.

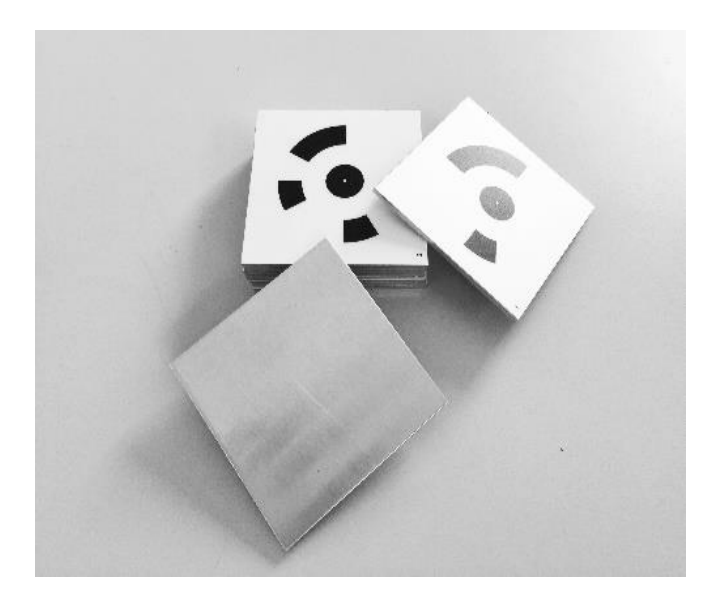

**Abb. <sup>2</sup>** *Codierte Passpunkte (8bit) auf Aluminium aufgezogen. (Foto: Kantonsarchäologie Aargau, S. Dietiker)*

## **Bildaufnahme**

Der Befund wurde bei optimalen Lichtverhältnissen (leicht bewölkt) durchfotografiert. Das Objekt wurde systematisch abgelaufen um die Überlappung von 80% zu gewährleisten. Da gewisse Innenräume sehr kleine Abmessungen aufweisen, konnte nur mit wenig Distanz fotografiert werden. Dies hat zur Folge, dass die Zahl der Einzelbilder steigt.

Von besonders interessanten und komplexen Stellen wurden zusätzliche Nahaufnahmen gemacht. Insgesamt wurden 780 Einzelbilder zur Generierung des Modells weiterverwendet. Der Aufwand vor Ort, für die fotografische Aufnahme und Vermessung, betrug ca. 4 h.

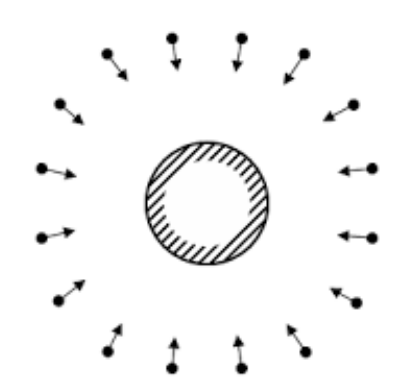

**Abb. <sup>3</sup>** *Korrekte Ausrichtung der Fotos (Quelle: Agisoft Helpdesk Portal, Aerial survey tips, Stand: 3.6.2020, [https://agisoft.fresh](https://agisoft.freshdesk.com/support/solutions/articles/31000149339)[desk.com/support/solutions/artic](https://agisoft.freshdesk.com/support/solutions/articles/31000149339)[les/31000149339,](https://agisoft.freshdesk.com/support/solutions/articles/31000149339) letzter Zugriff am 9.7.2021)*

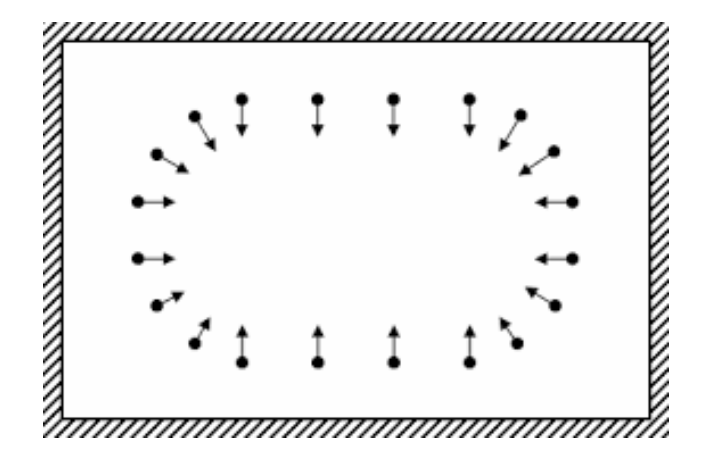

## **2. Prozessieren**

## **Verwendete Soft- und Hardware**

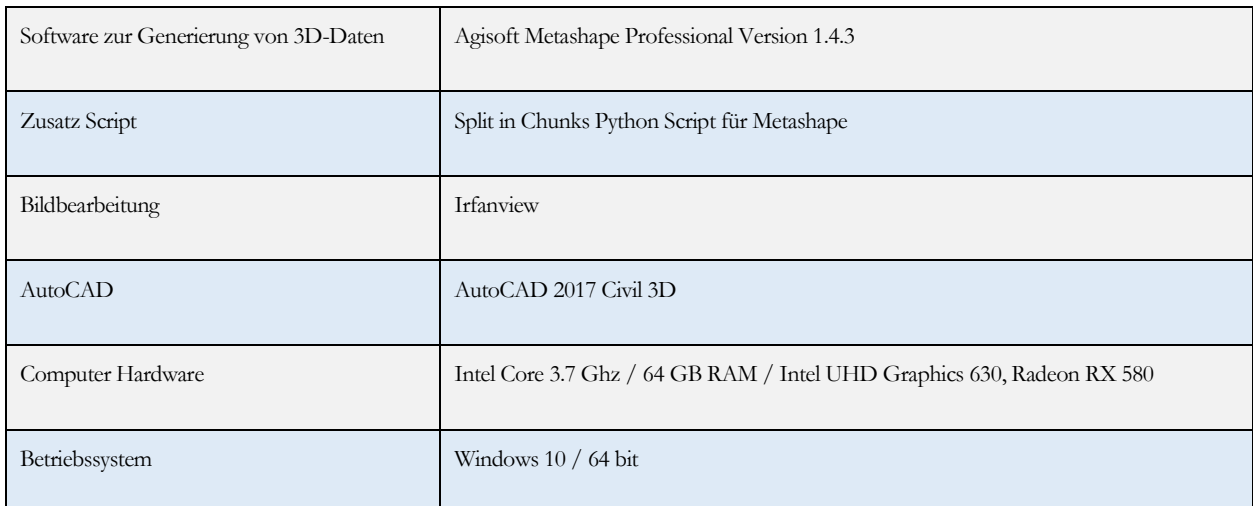

## **Vom Bild zum Modell**

Damit die SfM-Technik auch als Werkzeug zur Befunddokumentation eingesetzt werden kann, sollte eine möglichst kurze Zeitspanne zwischen Freilegung des Befunds und Erstellung des masshaltigen Plans erreicht werden. Von Vorteil ist das Prozessieren auf der Grabung (sofern die Infrastruktur dies zulässt), damit die ergänzenden Informationen zeitnah eingebunden werden können (Befundgrenzen, Ansprache etc.).

Alle Fotos werden auf Unschärfe kontrolliert. Mit der Software Irfanview wird, wo nötig, eine automatische Bildkorrektur durchgeführt (keine geometrische Korrektur!). Die Fotos werden im DNG-Format belassen. Nun wird in der Software Metashape das 3D-Modell generiert. Dazu werden die Fotos ausgerichtet und eine grobe Punktwolke generiert sowie die Georeferenzierung via codierter Passpunkte eingebettet (Rechnungsdauer ca. 4 h). Anschliessend wird die dichte Punktwolke in hoher Auflösung generiert (Rechnungsdauer ca. 15 h). Da die Datenmenge sehr gross ist, wird zur Vereinfachung das Python Script «Split in Chunks» verwendet (verkürzt die Rechnungsdauer und vermeidet Abstürze).

**Abb. <sup>4</sup>** *Dichte Punktwolke in Metashape. (Abb.: Kantonsarchäologie Aargau, S. Dietiker)*

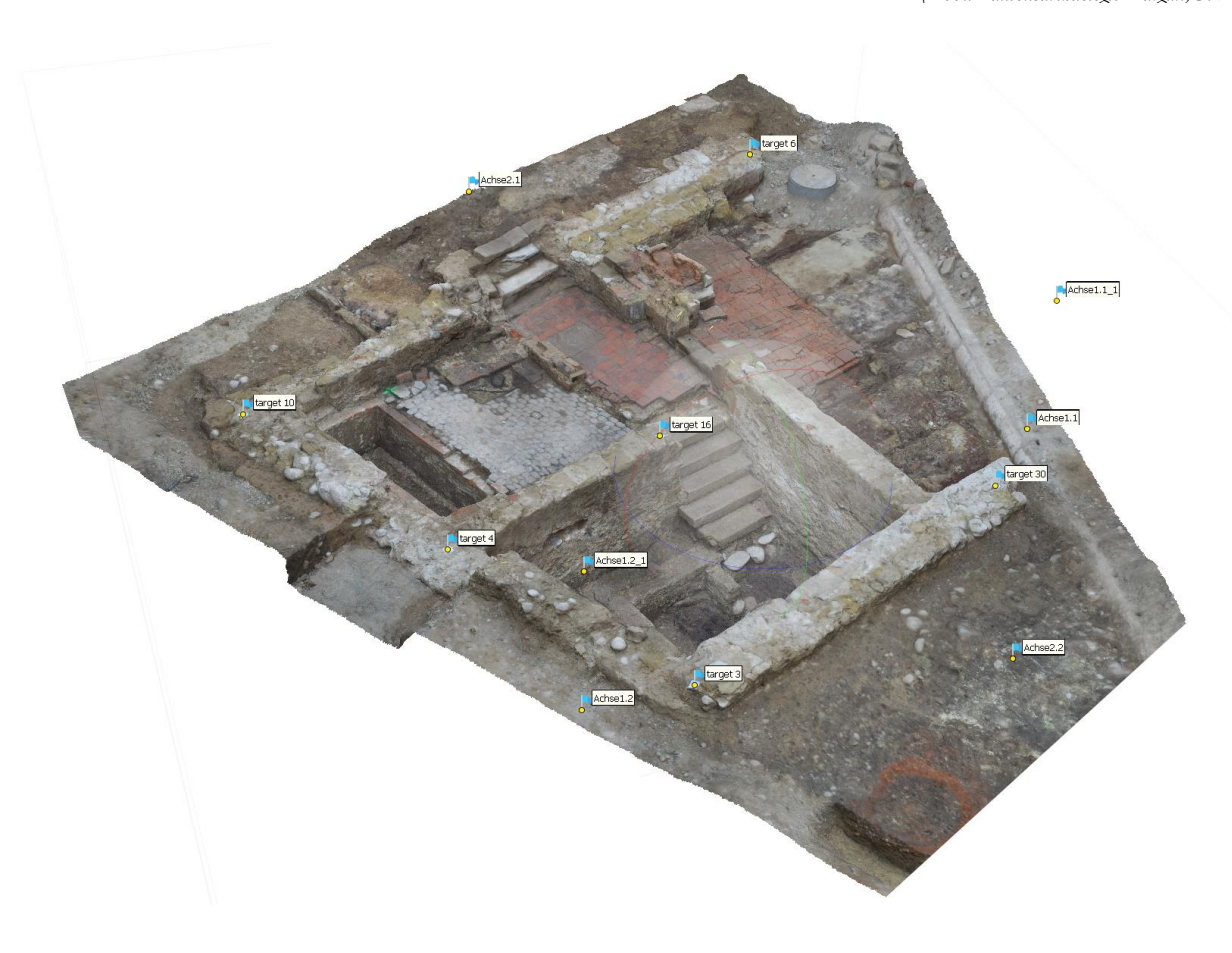

Zum Schluss wird die Dreiecksvermaschung mit Textur generiert und ein Orthomosaik gerechnet (Rechnungsdauer ca. 2 h).

Die einzelnen Abläufe können auch automatisiert werden. Somit können grosse Teile der Rechenarbeit z.B. in der Nacht durchgeführt werden.

- reale Arbeitszeit: ca. 4 h
- Prozessierdauer: ca. 21 h

## **3. Verwendung**

Wird die Punktwolke in einem anderen Programm, wie zum Beispiel Cinema 4D, Blender oder Mesh Lab, weiterverarbeitet, empfiehlt es sich die Punktwolke zu dezimieren.

Zur Weiterverarbeitung von Grabungsbefunden eignet sich vor allem das Orthomosaik (Fläche, Ansicht, Schnitt und Abwicklung). Das Geotiff für horizontale Befunde kann mit kleinem Aufwand in CAD- oder GIS-Programmen mit der implementierten Georeferenzierung eingehängt werden. Für vertikale Ansichten wird das Format png empfohlen.

Wichtiges Endprodukt für die Grabungsdokumentation ist der masshaltige Plan mit Höhenangaben (Fläche, Ansicht, Schnitt, Abwicklung), basierend auf dem Orthomosaik aus dem 3D-Modell. Die Umsetzung erfolgt in einer CAD-, GIS- oder Grafik-Applikation (möglich ist auch eine Umsetzung von Hand). Weitere mögliche Produkte sind Höhenmodelle (DEM), 3D-Print, 3D-Visualisierung des Befunds oder Grundlage für 3D-Rekonstruktionen.

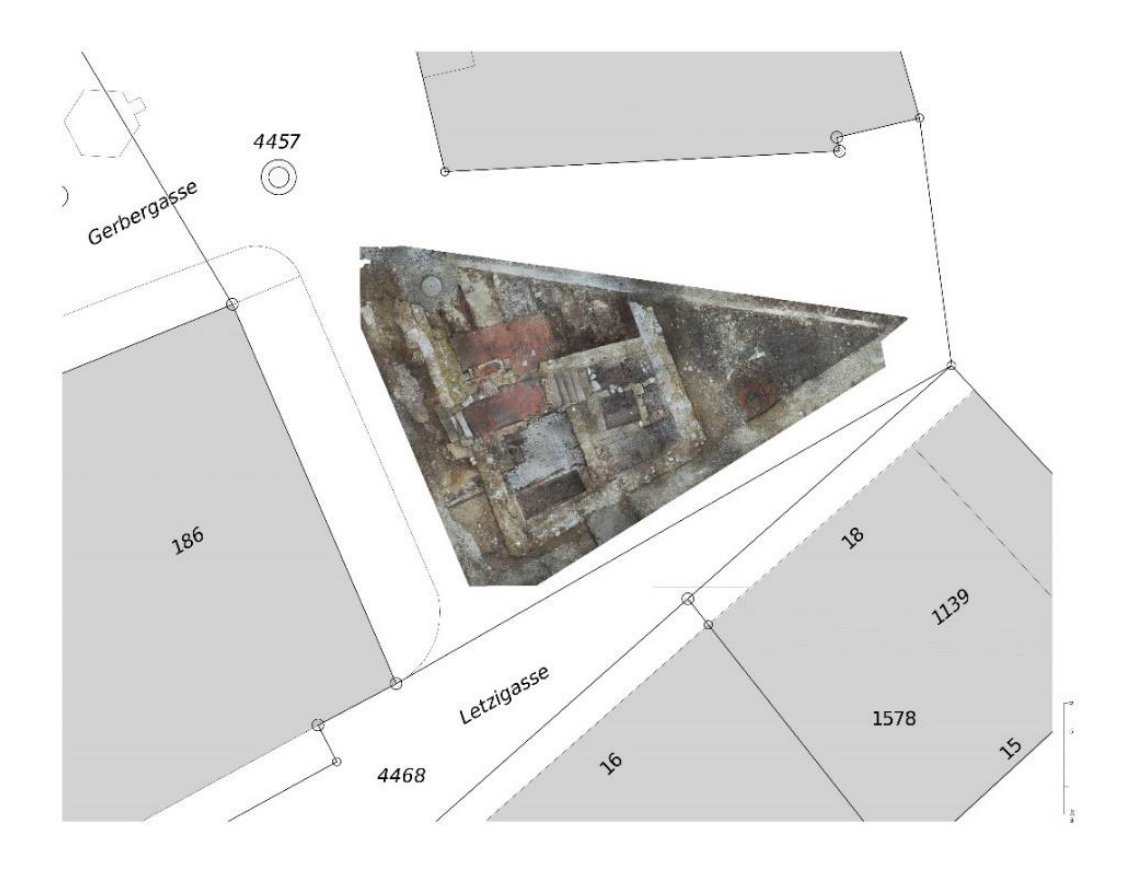

**Abb. <sup>5</sup>** *Hier wurde das Orthomosaik (GeoTiff, generiert in Metashape) im AutoCAD platziert und mit dem Katasterplan kombiniert. (Plan: Kantonsarchäologie Aargau, S. Dietiker)*

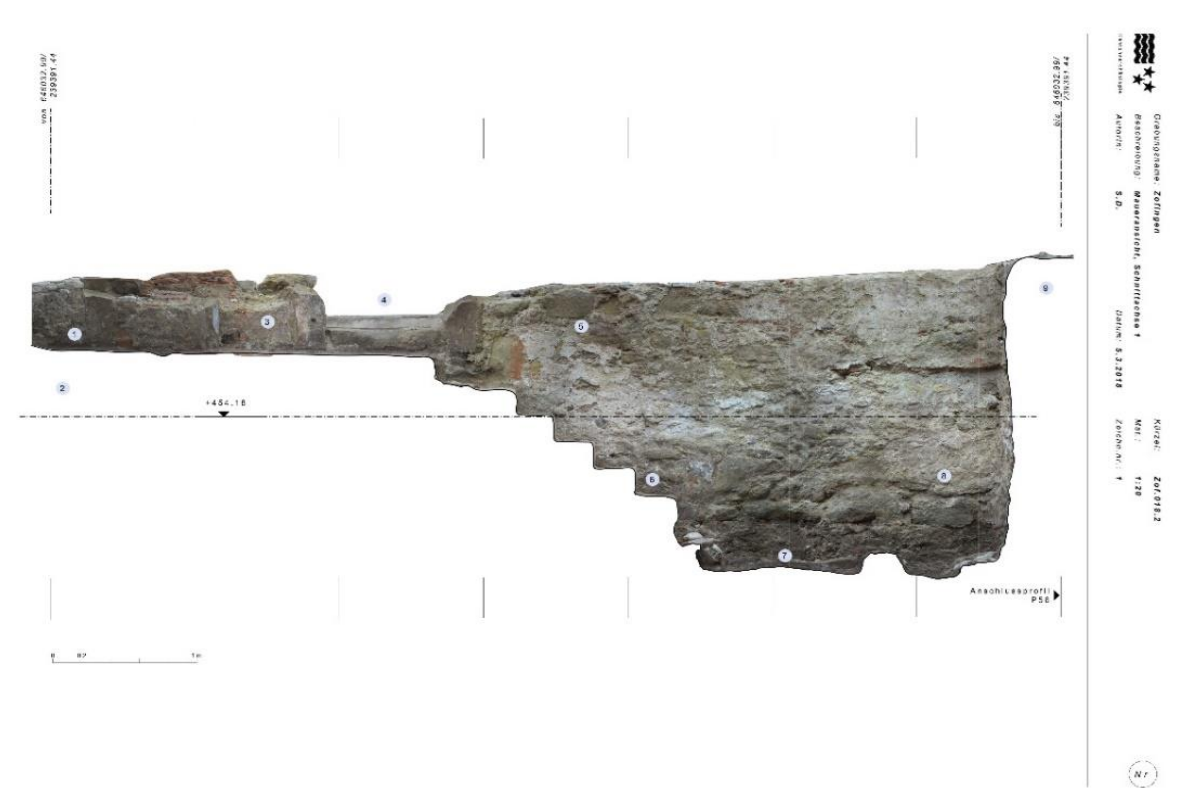

**Abb. <sup>6</sup>***Zusätzlich werden in Metashape Schnitte gelegt und in AutoCAD zu Schnittplänen und Maueransichten weiterverarbeitet. (Plan: Kantonsarchäologie Aargau, S. Dietiker)*

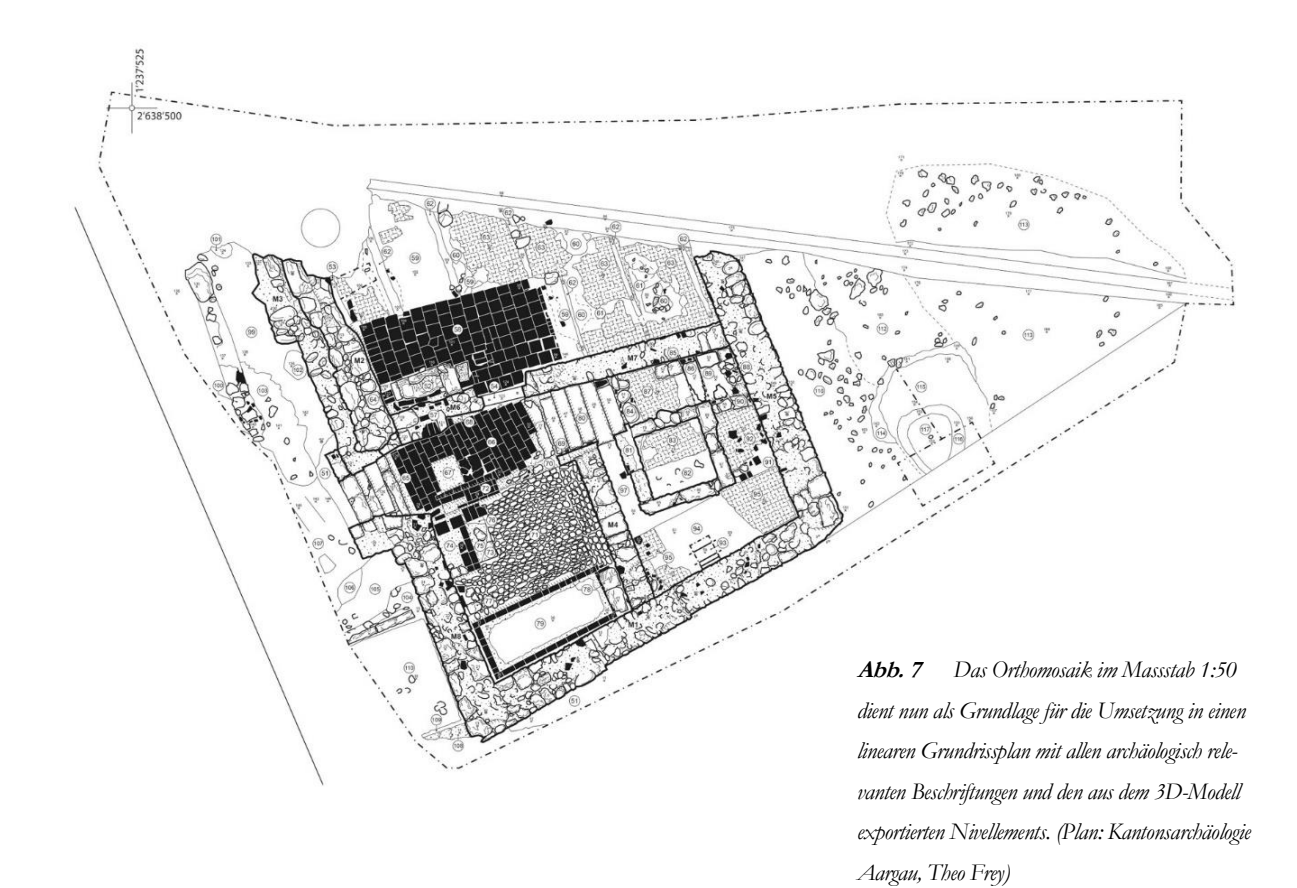

# **III. Laserscan in der Archäologie**

# **A. Grundlagen**

Kurt Diggelmann

## **1. Situation im Feld**

Zur Dokumentation eines Gebäudes mit Fassaden, Dach, Innenräumen über mehrere Etagen, Keller, Treppenhaus und Dachstock ist Laserscanning die effizienteste Methode. Als Ergebnis erhält man eine 3D-Punktwolke und 360° fotoähnliche Panoramen, an denen auch Punkte oder Masse erhoben werden können. Will man nur eine Gebäudehülle (Fassade) oder einen einzelnen Raum dokumentieren, wäre der Einsatz der Photogrammetrie als Alternative denkbar.

Vorteil des Laserscanners: Da für die Messung aktiv ein Laserimpuls ausgesendet wird, kann unabhängig von den Lichtverhältnissen, also auch im Dunkeln, gemessen werden.

Bei Bedarf können zu einem späteren Zeitpunkt Punkte definiert werden, um bspw. Achsen in Räumen oder an Wänden zu definieren, Fotos zu entzerren (z.B. PhoToPlan) oder Orthophotomosaik (z.B. Agisoft Metashape) einzupassen. Es ist auch jederzeit möglich, Details nochmals zu betrachten oder zu vermessen.

## **Verortung**

Ist eine absolute Referenzierung erforderlich, müssen drei im Scanprojekt definierte Referenzpunkte (Kugelstandpunkte, Papiertargets oder markante Punkte am Objekt) mit GNSS oder Tachymeter vermessen werden.

Tipp: Falls ganz in der Nähe des Objekts ein Höhenfixpunkt oder drei Polygonpunkte liegen, können diese mit einigen zusätzlichen Scanstationen direkt ins Projekt eingebunden werden. Damit erübrigt sich das Vermessen mit GNSS oder Tachymeter.

Wenn eine relative Vermessung genügt, kann auf eine Verortung verzichtet werden. Mit dem Katasterplan der Landesvermessung ist die Lage definiert und auf die H.ü.M (Höhe über Meer) wird zugunsten einer frei definierten +/- 0.00 m Höhe (z.B. Schwelle Haupteingang usw.) verzichtet.

## **Aufnahme**

Mit Laserscanner und Stativ wird das Objekt aufgenommen (im Prinzip wie ein Polygonzug mit einem Tachymeter). Das Stativ mit Laserscanner aufstellen, sodass 3 zuvor sichtbare, also bekannte Referenzpunkte wieder im Scanbereich liegen und je nach Bedarf weitere Referenzpunkte im Sichtfeld für den nächsten Standort vorbereiten und den Scanvorgang starten<sup>4</sup> . So wird das Stativ mit Laserscanner von Standort zu Standort um das Haus (Fassade) bewegt, von Raum zu Raum und durch das Treppenhaus in die weiteren Etagen, vom Estrich nach unten oder vom Kellergeschoss nach oben. Wichtig ist zu beachten, dass der Laserscanner nur das vermisst, was in seinem Sichtfeld liegt. Oft ist das aufzunehmende Objekt nicht leergeräumt, eventuell sogar noch bewohnt. Es muss vor Ort gut überlegt werden, was dokumentiert werden soll (Vorhänge, die die Fenstergewände verdecken, will man Türen offen oder geschlossen, was wird von offenstehenden Türen verdeckt usw.).

Im Prinzip ist der Arbeitsablauf bei allen gängigen Laserscannern in etwa gleich. Unterschiede ergeben sich je nach Hersteller oder Gerätetyp: automatische Positionierung oder Positionierung mittels Zielmarken (Kugelstandpunkte oder Papiertargets), Reichweite, Aufnahmegeschwindigkeit, Anzahl gemessener Punkte (Auflösung), einfacher Scan (nur Intensitätswert ohne Farbtextur), farbig, farbig in HDR<sup>5</sup> Qualität. Dies und die individuellen Einstellungen beeinflussen die Zeitdauer des Scanvorgangs (von einer Minute bis mehrere Stunden) und die generierte zu verarbeitende Datenmenge.

Die Entwicklung der Laserscanner schreitet im Moment rasch voran. Dabei stehen die automatische relative Positionierung, die Farbfotoqualität (HDR) und die Geschwindigkeit im Vordergrund. Neuerdings sind auch handgeführte Scanner (kein fixer Standort) auf dem Markt.

*<sup>4</sup>Bei Geräten mit automatischer Positionierung entfallen die Referenzpunkte.*

*<sup>5</sup>HDR: Der Scanner erzeugt eine Belichtungsreihe mit unter- und überbelichteten Bildern. Ergibt eine gleichmässigere Ausleuchtung.*

## **2. Prozessieren**

Die Scandaten werden in ein spezielles Softwareprogramm übertragen (je nach Hersteller, wobei es auch herstellerunabhängige Software gibt). Die Scans werden verarbeitet, relativ orientiert (falls gewünscht georeferenziert) und ein Scan-Projekt berechnet. Aus diesen Daten wird eine Punktwolke generiert, die ins CAD transferiert wird. Das hier verwendete Programm SCENE bietet noch weitere Verarbeitungsmöglichkeiten wie bspw. Schnitte erstellen und Orthophotos generieren (wobei dies auch mit herstellerunabhängiger Software möglich ist).

## **3. Verwendung**

#### **CAD 2D-Pläne**

Im CAD werden mit Hilfe der Punktwolke die gewünschten Pläne erstellt, im Prinzip ein einfaches vektorisieren (nachzeichnen) der entsprechenden im AutoCAD zugeschnittenen Punktwolke (Grundrisse, Schnitte, Fassaden).

Unter Kapitel **B. 3.** sind Kombinationen mit Orthophotos (SCENE), entzerrten Fotos (PhoTo-Plan) und orthogonalen Ansichten (Agisoft Metashape) aufgeführt.

## **CAD 3D-Pläne**

Es ist auch möglich, anhand der Punktwolke ein Objekt in 3D anzufertigen. Der Zeitaufwand um ein Objekt 1:1 zu dokumentieren wächst aber exponentiell. Dies eignet sich eher für vereinfachte Darstellungen bspw. Bauphasen oder konstruktive Details. Meines Erachtens gehört dies daher eher zur Vermittlung als in die Dokumentation.

## **B. Usecase: Gebäude**

Kurt Diggelmann

Um ein besseres Verständnis der Arbeitsabläufe und Möglichkeiten der Kombination verschiedener Methoden aufzuzeigen, ist hier der Arbeitsprozess an einem Beispiel aufgezeigt. Zusätzlich sind auch Information zum Zeitaufwand und Datenmengen angegeben.

## **1. Arbeiten vor Ort**

## **Das Objekt**

Im Auftrag der Kantonsarchäologie Aargau wurde ein historisches Bauernhaus in Hirschthal aufgenommen. (Hirschthal AG, Hardstrasse 5, Kürzel: Hst 019.1). Die Bauaufnahme umfasst das ganze Gebäude mit einer Grundfläche von ca 12 x 16 m, bestehend aus einem kleinen Keller, einem Erd- und Obergeschoss sowie einem Dachstock.

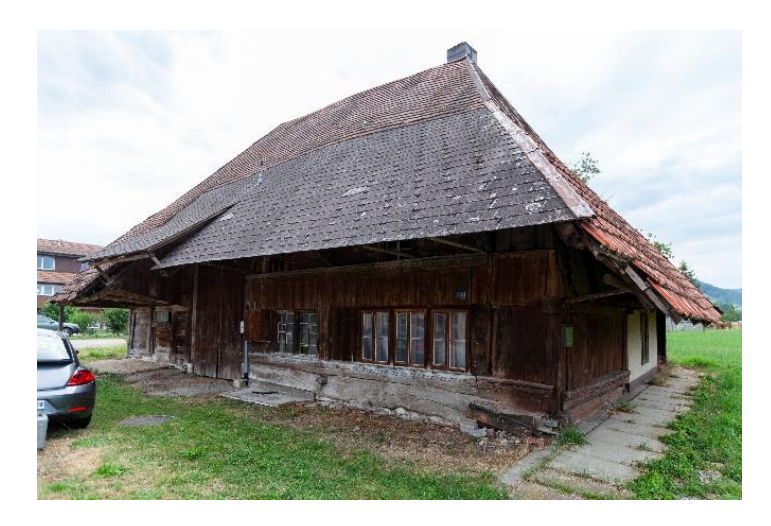

**Abb.1** *Aussenansicht des dokumentierten Bauernhauses. (Foto: K. Diggelmann)*

- **Arbeitsmaterial** Laserscanner FARO Focus 3D S 120 (4.2 kg)
	- Stativ
	- 6er-Set Referenzkugeln
	- Papiertargets

## **Vorgehen**

Im Dachstock mit Scannen gestartet, über Tenn, Stall zum Scheunentor ins Freie, weiter ums Gebäude herum alle Fassaden dokumentiert, anschliessend Küche und Wohnräume und die darüberliegenden Schlafräume gescannt und zum Abschluss den Keller angefügt. Tipps: Um von einem Raum zum nächsten zu gelangen, ist es von Vorteil, in nächster Nähe der Türverbindung oder sogar innerhalb des Türrahmens den Scanner zu platzieren. Um Stockwerke zu überwinden, hilft es, den Scanner in die Mitte des Treppenaufgangs zu stellen. Darauf achten, dass die Referenzpunkte gut sichtbar platziert werden. Im unteren Stockwerk eher in Bodennähe, im oberen eher im Deckenbereich. Ist keine Verbindung möglich, kann auch über die Fenster mit Referenzpunkten im Aussenbereich (z.B. an der gegenüberliegenden Hausfassade) eine Verbindung ermöglicht werden.

#### **Scanner Einstellungen/Zeit/Datenmenge**

- Alle Scans Auflösung 1/5, Qualität 2, normaler Scan (Intensitätswert ohne Farbtextur).
- Pro Scan knapp 2 min, Total 90 Scans, ein Tag vor Ort
- Rohdaten 10 GB

## **Verortung**

Auf eine Verortung wurde verzichtet (mit dem Katasterplan der Landesvermessung ist die Lage definiert). Der Boden des Eingangsbereichs wurde als +/- 0.00 definiert.

Mit einer GNSS-Messung dreier markanter Punkte im Scanprojekt wäre eine Georeferenzierung schnell machbar (Aufwand 1 h).

## **2. Datenaufarbeitung im Büro**

Datentransfer zum Computer (HP ZBook 15 G3, Prozessor Intel Core i7 mit 32 GB RAM). Mit der FARO Software SCENE 2018 die Daten bearbeitet und eine 3D-Punktwolke berechnet.

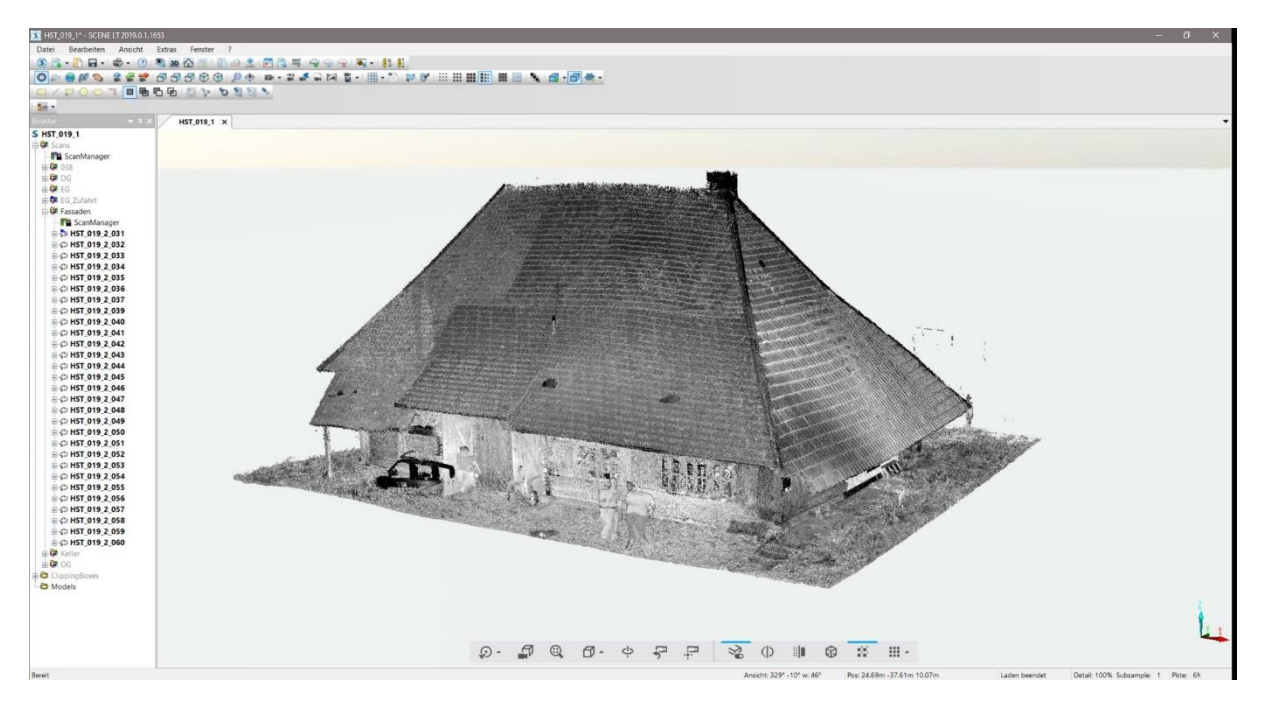

**Abb. <sup>2</sup>** *3D Punktwolke im SCENE. (Abb.: K. Diggelmann)*

Diese Arbeiten sind nur mit der Vollversion SCENE möglich. Weitere Arbeiten wie Exportieren von Punktwolken, Erstellen von Orthophotos oder das Betrachten oder Vermessen von einzelnen Scans sind auch mit der Gratisversion SCENE LT möglich.

Nach dem Exportieren der Punktwolke ins CAD kann mit dem Erstellen von Plänen begonnen werden.

Der reine Arbeitsaufwand beträgt ca. 5 h, dazu kommen immer wieder Wartezeiten für die Aufbereitung der Daten im Rechner. Nach einem Tag ist die Datenverarbeitung abgeschlossen und mit der Umsetzung im CAD kann begonnen werden.

## **3. Erstellen der Pläne im CAD**

Im CAD (Autodesk AutoCAD Civil 3D 2017) werden mit Hilfe der Punktwolke die gewünschten Pläne erstellt, im Prinzip ein einfaches Nachzeichnen der entsprechenden Punktwolkenausschnitte (Grundrisse, Schnitte, Fassaden). Der Zeitaufwand bewegt sich je nach Grösse des Objekts und Detaillierungsgrad zwischen einem halben und zwei Tagen je Grundriss, Schnitt oder Fassade.

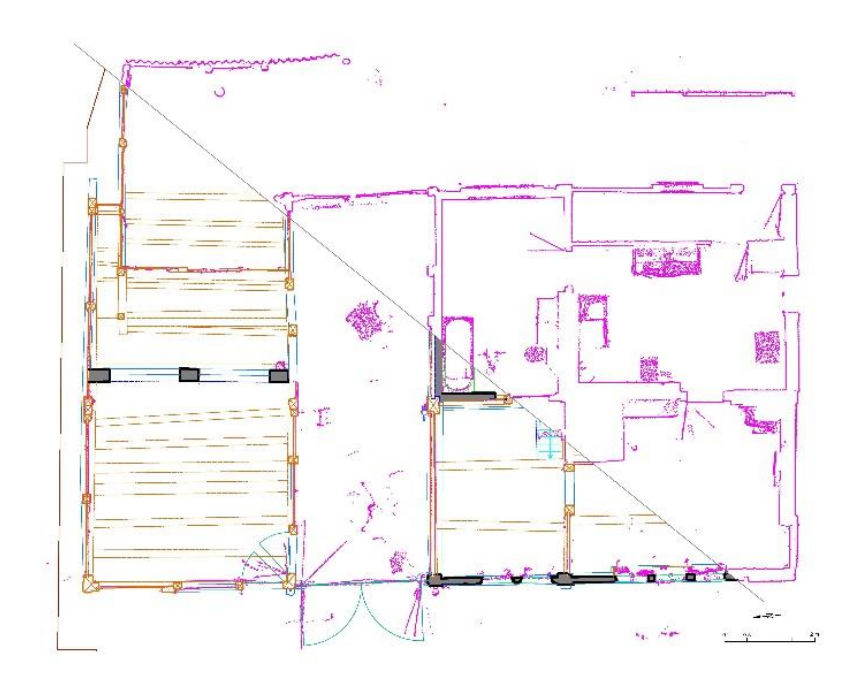

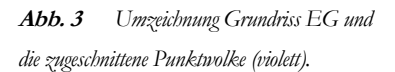

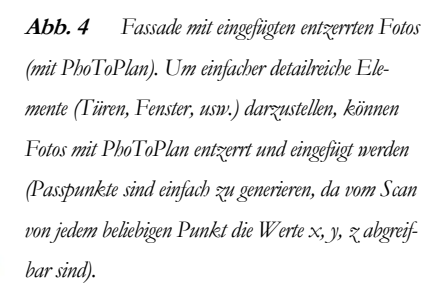

E

抓

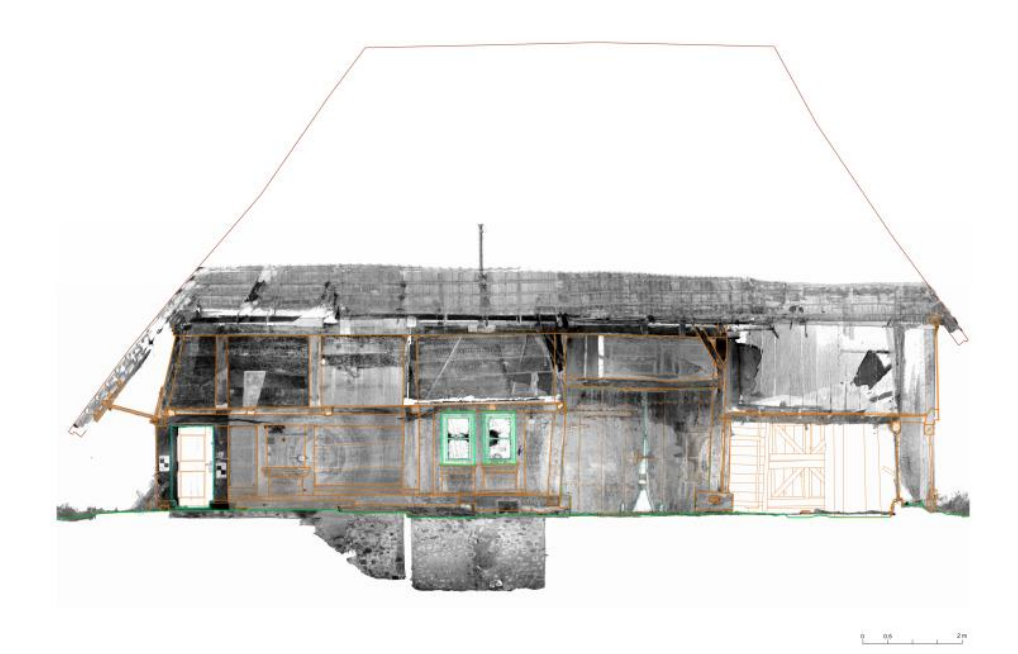

**Abb. <sup>5</sup>** *Anstelle einzelner entzerrter Fotos kann auch ein im SCENE generiertes Orthophoto ins CAD eingefügt werden.*

Ein weiteres Verfahren, detailreiche Elemente darzustellen, ist die Photogrammetrie. Anstelle eines Orthophotos (SCENE) aus der Punktwolke wird ein fotobasiertes Orthophotomosaik (Agisoft Meta-shape) eingepasst. Dazu ist anzumerken, dass, wie eingangs des Artikels erwähnt, eine Methodenwahl vorgenommen wird – Photogrammetrie oder Laserscanning. So steht im Normalfall kein Orthophotomosaik zur Verfügung, ausser man entscheidet sich, ein speziell aussagekräftiges Element (z.B. eine Fassade) mit Photogrammetrie aufzunehmen. Im vorliegenden Beispiel wurde dies bei der Ostfassade angewandt, um diese farbig und fotorealistischer darzustellen.

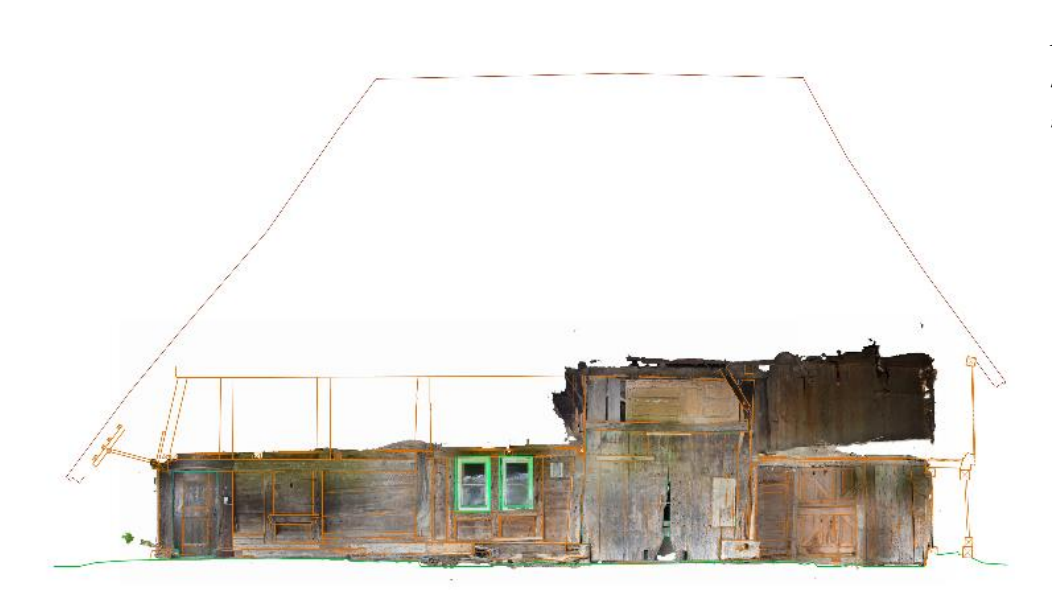

**Abb. <sup>6</sup>** *Fassade mit eingefügtem Orthophotomosaik (mit Agisoft Metashape generiert).*

Besteht der Wunsch mit Handzeichnungen zu dokumentieren, bieten die Orthophotos, generiert aus der 3D-Punktwolke von SCENE, massgenaue Vorlagen für diese Handzeichnungen.

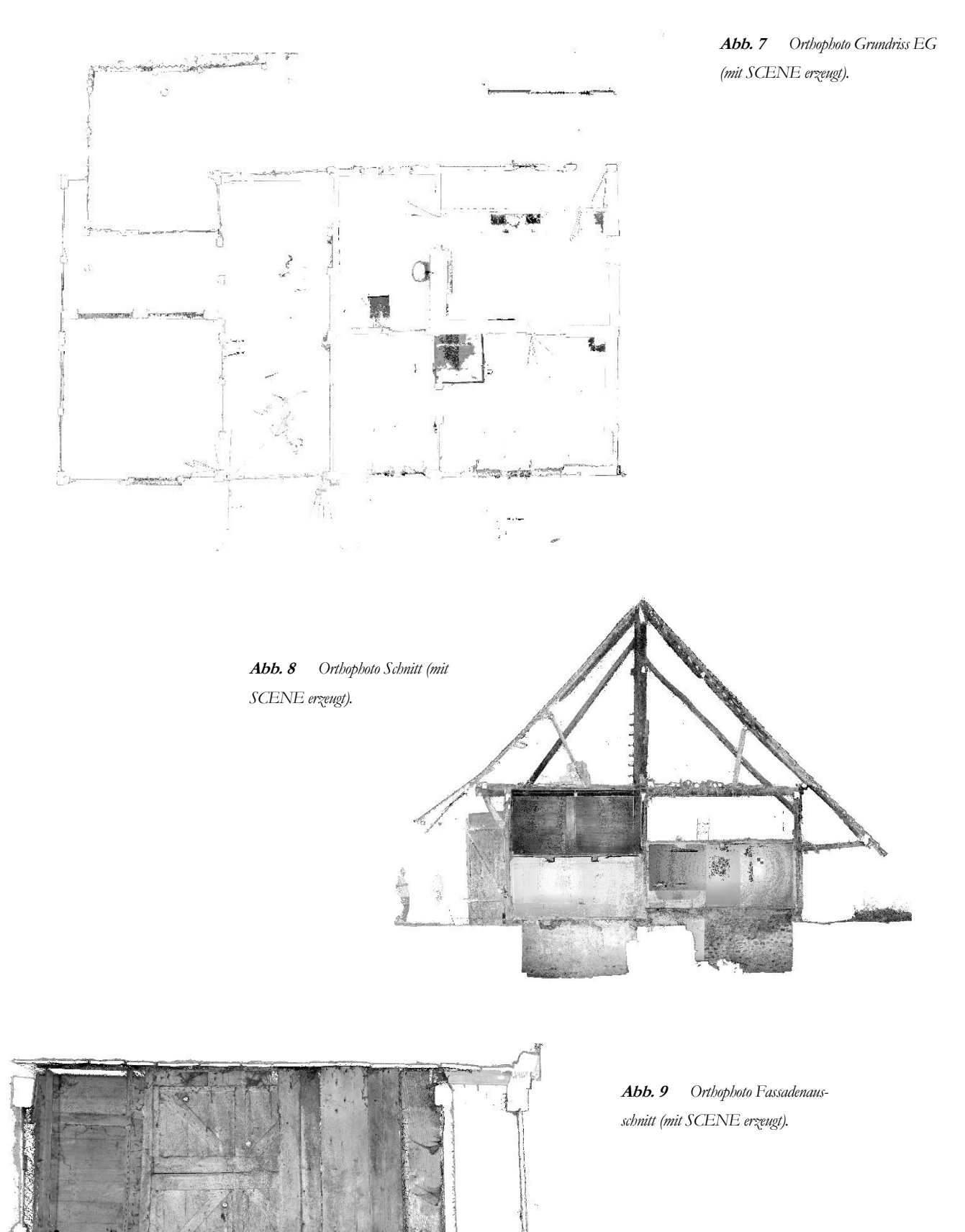

**GRÖSSE AUSGABEFORMAT**

## **Hardware**

• HP ZBook 15 G3, Prozessor Intel Core i7 mit 32 GB RAM

## **Software**

- Autodesk AutoCAD Civil 3D 2017 und Autodesk AutoCAD 2014<sup>6</sup>
- PhoToPlan Version 18.0
- SCENE Version 2018 und SCENE LT Version 2018 von FARO
- Agisoft Metashape Professionell Version 1.5.1

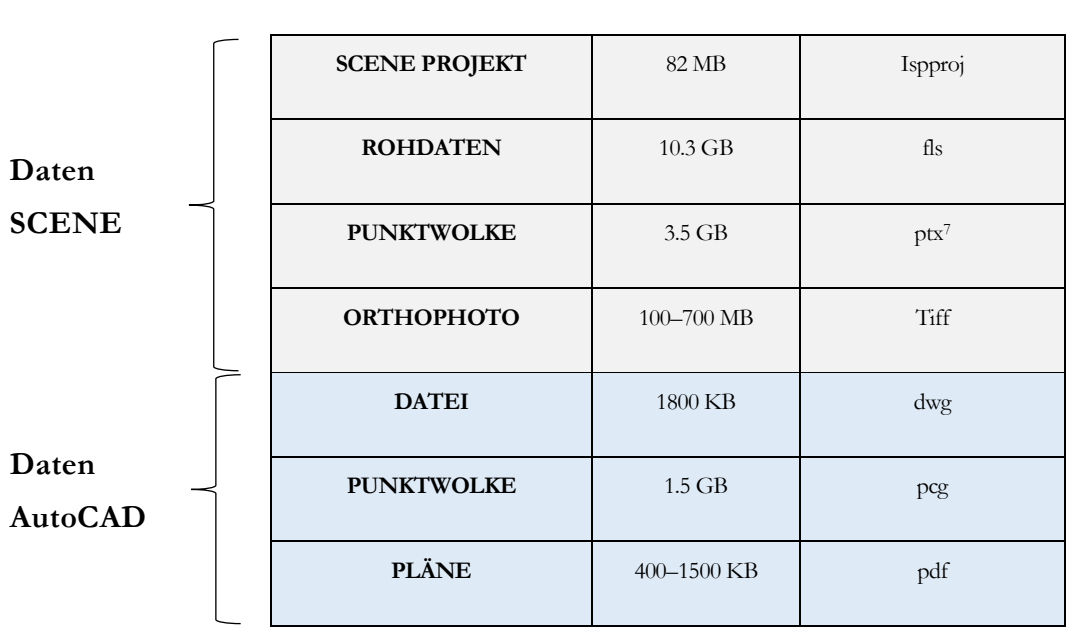

*<sup>6</sup>Ab Version AutoCAD 2015 ist der Import von Punktwolken im ptx Format nicht mehr möglich.*

*<sup>7</sup>Beim Export der Punktwolke ist die Anzahl der Punkte zu begrenzen, im vorliegenden Beispiel auf eine Million pro Scan. Unbegrenzt wäre die Datengrösse 105 GB ptx und 42 GB pcg.*

# **IV. Daten, Dauer und Archivierung**

Amanda Zwicky/Silja Dietiker

# **A. Rechenleistung und -dauer**

## **1. Hardware**

Wo früher die Verarbeitung von Punktwolken und anderen 3D-Datensätzen mit einem handelsüblichen PC oder Laptop noch undenkbar waren, wird heute längst nicht mehr ausschliesslich mit 'Super-Computern' und Gaming PCs für die Auswertung der 3D-Daten gearbeitet.

Kleinere Projekte von 50 bis 100 Bildern lassen sich gut auch auf der Grabung auf einem Notebook berechnen. Selbstverständlich schadet aber eine gute Hardware nicht, besonders was die Verkürzung von Wartezeiten anbelangt, ihr Vorhandensein ist aber längst nicht mehr Ausschlusskriterium für den Einsatz der Photogrammetrie auf der Grabung.

Eine allgemeine Aussage bzw. Empfehlung für die Mindestanforderungen an die Hardware ist aber dennoch schwer zu treffen. Diese ist stark vom Anwendungsfall (Bildqualität und -menge, Projekteinstellungen, gewünschte Auflösung, Software, etc.) abhängig. Für eine Neuanschaffung lohnt sich ein Blick in die Spezifikationen der verwendeten Software, z.B. PIX4Dmapper<sup>8</sup>:

- Windows 8, 10, 64 bits
- CPU quad-core or hexa-core Intel i7/Intel i9/Threadripper/Xeon/
- GeForce GTX GPU compatible with OpenGL 3.2 and 2 GB RAM
- Hard disk: SSD
	- o Kleine Projekte (unter 100 Bilder mit 14 MP): 8 GB RAM, 15 GB SSD freier Speicher
	- o Mittlere Projekte (100–500 Bilder mit 14 MP): 16 GB RAM, 30 GB SSD freier Speicher
	- o Grosse Projekte (über 500 Bilder mit 14 MP): 32 GB RAM, 60 GB SSD freier Speicher

*<sup>8</sup> https://support.pix4d.com/(letzter Zugriff am 9.7.2021)*

Für die Usecases wurde folgende Hardware eingesetzt:

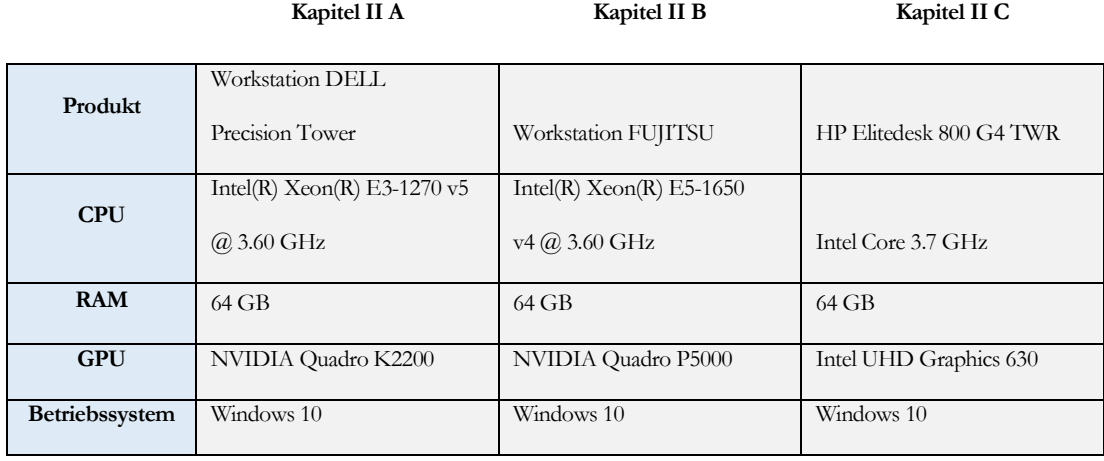

## **2. Zeitaufwand**

Dieser Artikel mit seinen unterschiedlichen Usecases zeigt auf, dass eine allgemein gültige Aussage oder gar die Erstellung einer simplen Formel für die zu erwartenden Rechendauern der einzelnen Schnitte nicht möglich ist. Die Rechendauer der verschiedenen Schnitte ist abhängig von der Hardware, Kamera (MP), Anzahl Bilder, Aufnahmegeometrie, Startwerten der Bildstandpunkte (bekannt/unbekannt), Software, Projekteinstellungen, Exportformaten und Auflösung. Um die Grössenordnung der Rechendauer dennoch darzulegen, folgen hier die Eckdaten bzw. Erfahrungswerte aus den hier beschriebenen Projekten.

**50-100 BILDER 500+ BILDER**

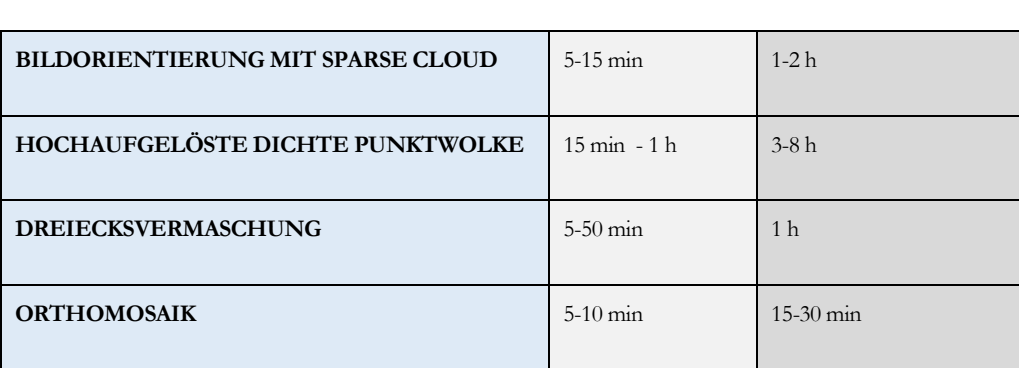

Je weniger Fotos und je kleiner die Dichte der Punktwolke, desto kürzer ist die Verarbeitungsdauer. Das Verhältnis zwischen Detaillierung und Zeitaufwand muss also, je nach Anspruch, in ein sinnvolles Gleichgewicht gebracht werden.

## **B. Daten und Formate**

Von der Bildaufnahme auf dem Feld bis zum fertigen Endergebnis entstehen eine Vielzahl von Produkten in unterschiedlichsten Datenformaten. Welche Produkte hierbei als Zwischenergebnisse und welche als Endprodukt verwendet werden, ist je nach Anwendungsfall unterschiedlich. Folgende Tabelle liefert eine Übersicht über die in den vorgestellten Usecases erstellten Produkte und deren Speicherformate. Weiter gibt sie eine Schätzung der zu erwartenden Datenmenge. Dabei kann besonders die Datenmenge stark variieren, da auch diese von vielerlei Faktoren wie der Bildermenge, Bildauflösung, Aufnahme-Massstab und den gewählten Parametern während der Datenprozessierung abhängen. So ist eine Punktwolke aus 20 Bildern mit 36 MP um ein Vielfaches grösser als eine Punktwolke aus 20 Bilder mit 12 MP auch wenn ähnliche Einstellungen verwendet werden.

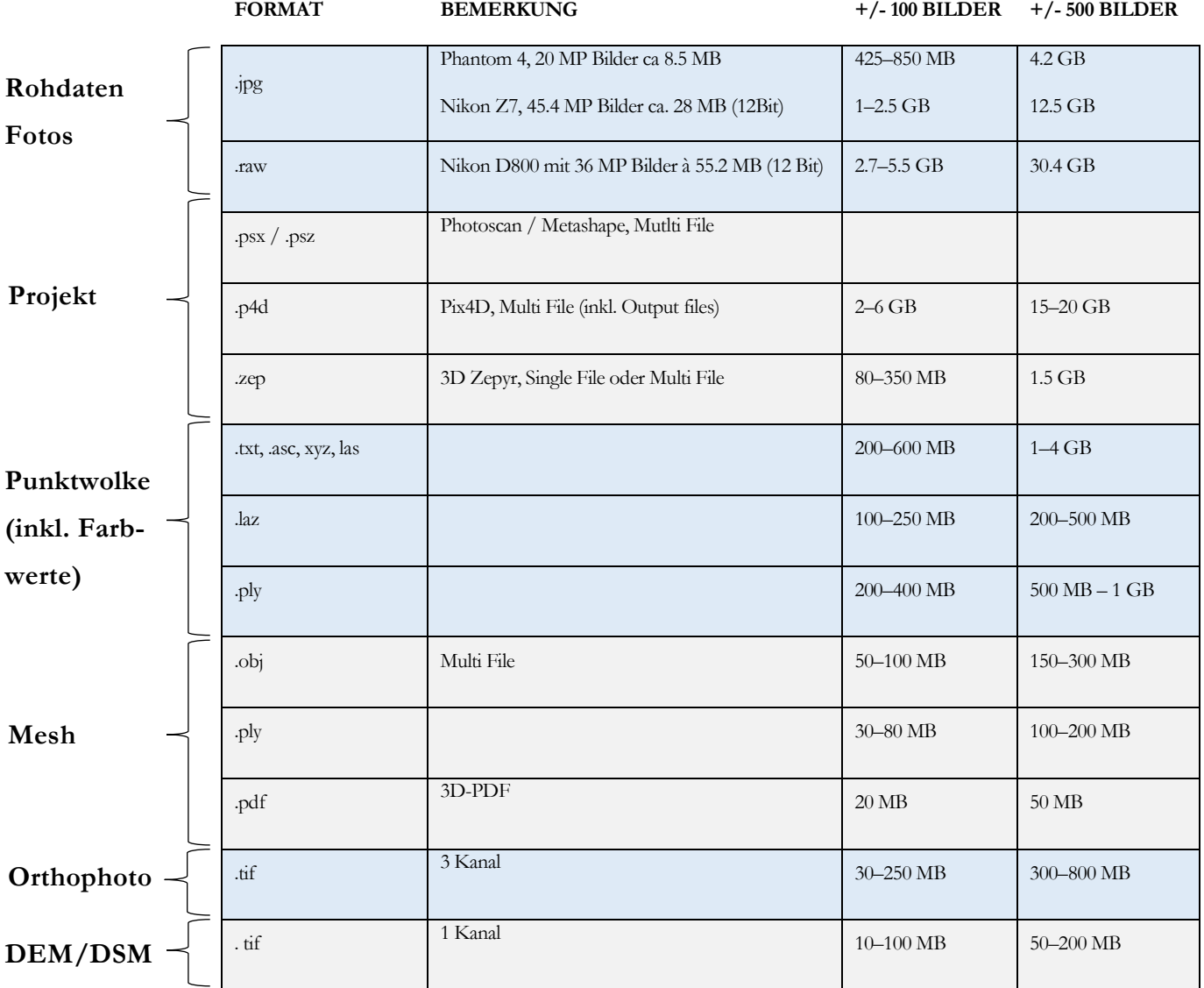

## **C. Archivierung**

Für die Archivierung sind grundsätzlich drei Strategien, von welchen auch Mischformen möglich sind, auszumachen:

### **Strategie 1 – Rohdatenfokussiert**

• Die Rohdaten und ausgewählte Endprodukte werden archiviert.

Diese Strategie basiert auf der Idee, dass wir auch in Zukunft fähig sein werden, 3D-Modelle aus den Bildern abzuleiten. Alle Einzelfotos werden in ihrem Aufnahmeformat gespeichert und dazu die Informationen zur Georeferenzierung abgelegt. Mittels Einzelfotos und der Georeferenzierung kann das Modell jederzeit wieder gerechnet werden. Die Georeferenzierung als Punkteliste braucht zudem eine eindeutige Zuordnung zu den Punktnummern auf den Fotos (z.B. in Form einer Skizze). Je nach Format und Anzahl der Fotos kann diese Strategie grosse Datenmengen generieren. Sie hat aber den Vorteil, dass relativ wenige, gut zu archivierende Formate anfallen. Diese Strategie macht vor allem dann Sinn, wenn erwartet werden kann, dass in den Daten mehr Informationen vorhanden sind, als zum Zeitpunkt der Dokumentation entdeckt oder genutzt wurden. Man hält sich die Option offen, in Zukunft ein nicht wahrgenommenes Detail nachträglich zu modellieren oder den Befund aufgrund weiterentwickelter Algorithmen besser zu modellieren (feinere Auflösung, schärfere Konturen und Farben). Neben den Rohdaten werden auch die fertigen Endprodukte, Hauptsächlich 2D Pläne, archiviert.

#### **Strategie 2 – 3D-fokussiert**

• Das 3D Modell und ausgewählte Endprodukte werden archiviert. Die Rohdaten werden gelöscht.

Die zweite Strategie konserviert den Istzustand zum Zeitpunkt der Dokumentation. Es werden die Ergebnisse, also die 3D-Daten als Mesh und Punktwolke sowie die daraus abgeleiteten Rasterdaten wie Orthophoto und Geländemodell (DSM), archiviert. Zwischenergebnisse und Projektdateien werden gelöscht, die Metadaten zu den Daten werden in Form des Projekt-

Reports gespeichert und archiviert. Ebenfalls archiviert werden die aus der 3D-Dokumentation gewonnenen Pläne und Abbildungen. Spätere Nachberechnungen sind nicht möglich.

Die Vorteile der dreidimensionalen Darstellung können so auch in Zukunft genutzt werden. (Vermittlung, Nachvollziehbarkeit von Befundsituationen etc.)

3D-Daten und Modelle können dabei ohne Spezialsoftware (Photogrammetrie) und ohne den zeitlichen Aufwand für ein erneutes Prozessieren betrachtet und verwendet werden. Die anfallende Datenmenge ist je nach Rohdatenformat vergleichbar oder geringer als bei der Strategie 1 (für 20 MP jpg-Fotos vergleichbar, bei tiff/raw-Fotos geringer).

#### **Strategie 3 – 2D-fokussiert**

• Ausgewählte Endprodukte werden archiviert. Die Rohdaten und das 3D Modell werden gelöscht.

In diesem Fall dient das 3D-Modell als reine Arbeitshilfe für die klassische 2D-Dokumentation von Befunden. Aus den Rohdaten werden 3D-Modelle und Rasterdaten (Orthophotos, Ansichten, Geländemodelle) als Zwischenergebnisse für die weitere Verwendung in Plänen oder Abbildungen generiert. Nach Abschluss der Dokumentation werden die fertigen Endprodukte (Pläne, Abbildungen) archiviert, die Rohdaten und Zwischenergebnisse gelöscht. Die Datenmenge der zu archivierenden Daten bleibt gering, ebenso die Anzahl an Datenformaten. Ausserdem sind diese gut für die digitale Langzeitarchivierung geeignet. Die Strategie funktioniert auch für ein analoges Archiv. Eine spätere Nach- bzw. Neuberechnung des 3D-Modells oder dessen Verwendung ist nicht mehr möglich.

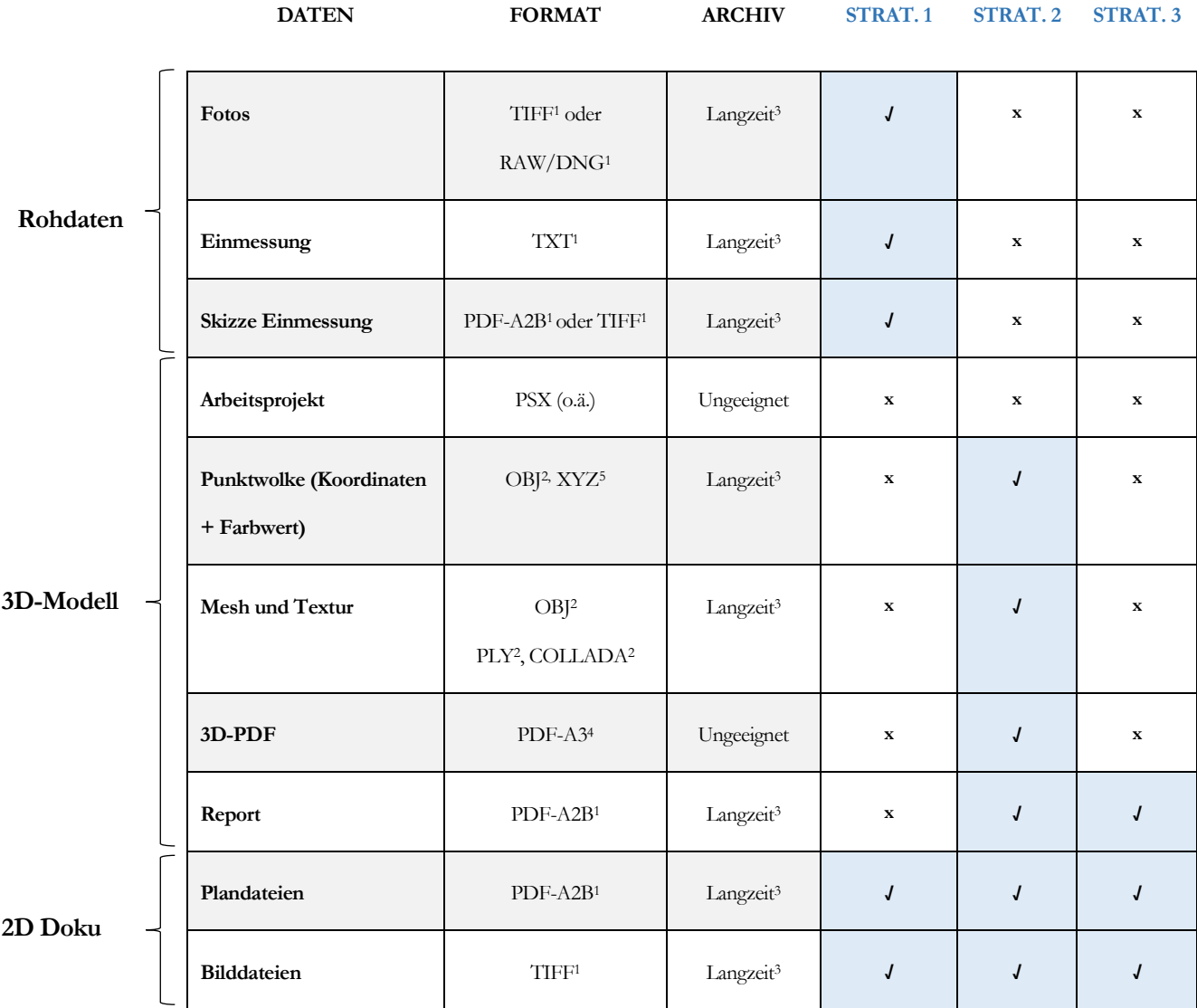

## **4. Empfehlungen für die Archivierung**

**√** Daten werden archiviert

**x** Daten werden nicht archiviert

*<sup>1</sup>Diese Dateiformate berücksichtigen die Empfehlungen von KOST (Koordinationsstelle für die dauerhafte Archivierung elektronischer Unterlagen). Web: [\(https://kost-ceco.ch/cms/kad\\_recommendation\\_de.html\),](https://kost-ceco.ch/cms/kad_recommendation_de.html) letzter Zugriff am 04.05.2021.* **odukt**

*<sup>2</sup> Diese Dateiformate berücksichtigen die Empfehlungen von IANUS (Forschungsdatenzentrum*

*Archäologie & Altertumswissenschaften). Web: (https://www.ianus-fdz.de), letzter Zugriff am 04.05.2021.*

*<sup>3</sup> Das Dateiformat alleine stellt die Langzeitarchivierung nicht sicher. Zusätzlich braucht es ein Konzept für zyklische Datenmigration.*

*<sup>4</sup>PDFA-3 ist nur dann für die Langzeitarchivierung geeignet, wenn alle eingebetteten Dateien in einem anerkannten Archivformat vorliegen.* 

*<sup>5</sup>Xyz ist ein txt Format und somit für die Langzeitarchiv tauglich. Es kann neben Koordinaten auch Farbe und Punktnormalen speichern.*

# **V. Fazit**

Esther Schönenberger / Kurt Diggelmann

Dieser Artikel zeigt, dass verschiedene archäologische Institutionen in der Schweiz bereits standardmässig punktwolkenbasierte Dokumentation einsetzen. Sie findet bei diversen Befundsituationen Anwendung.

**Die Stärken dieser Art von Dokumentation lassen sich folgendermassen zusammenfassen<sup>9</sup> :** Grundsätzlich werden mittels einer 3D-Aufnahme in kürzerer Zeit mehr Informationen über einen Befund gesammelt, als dies mit einer herkömmlichen Fotografie der Fall ist. Neben dem quantitativen Vorteil lässt es die dreidimensionale Erfassung zu, die Befunde besser von allen Seiten und in ihrem Zusammenhang zu betrachten. Im Gegensatz zur Fotografie liefern Laserscan und Photogrammetrie skalierte/massstäbliche, oft georeferenzierte Informationen, welche die exakte Verortung der Befunde, auch relativ zu anderen Befunden, sicherstellen. Ein weiterer Vorteil ist, dass Ansichten wie Schnitte oder Übersichten generiert werden können, welche mittels Fotografien nicht möglich sind. Die 3D-Aufnahmen werden ausserdem vielfältig und mit grossem Erfolg weiterbenutzt, sei es für räumliche Auswertungen, Rekonstruktionen und für die Vermittlung an Laien und Fachpersonen.

Diese Methoden entbinden die Archäologen nicht davon, vor Ort eine gründliche Untersuchung durchzuführen. Auch die modernsten Methoden ersetzen ein haptisches und visuelles Erfahren und die daraus folgenden Erkenntnisse nicht. Es entsteht der Eindruck, dass aufgrund der erfassten Daten viele Entscheidungen nicht vor Ort getroffen werden müssten. Dies ist jedoch irreführend, da aus den Daten nachträglich Feinheiten wie Anschlüsse, Material, Zustand etc. nicht mehr nachvollzogen werden können.

Es ist ausserdem nötig, dass diese Art der Dokumentation im Betrieb verankert ist, um nachhaltig nutzbar zu sein. Das bedeutet, dass Personal geschult wird und dass die nötige Infrastruktur vorhanden ist. Für Fotografien und Zeichnungen haben sich in den Institutionen längst einheitliche Nummerierungen und Nomenklaturen entwickelt. Dies ist auch für die punktwolkenbasierte Dokumentation zwingend nötig, wenn die Aufnahmen zu einem späteren Zeitpunkt auffindbar sein sollen. Zuletzt, und längerfristig am wichtigsten, müssen die Aufnahmen archiviert werden.

*<sup>9</sup>Siehe auch https://www.nike-kulturerbe.ch/fileadmin/user\_upload/Bulletin/2020/2\_2020/NIKE\_2a\_20\_Digitalisat.pdf.*

Dieses Thema wird bis anhin von vielen Institutionen ausgeklammert. Es besteht die vage Hoffnung, dass in Zukunft eine Standardlösung für die Ablage von 3D-Aufnahmen gefunden wird. Derweil häufen sich die unarchivierten 3D-Modelle auf den Laufwerken der archäologischen Betriebe. Verschiedene, noch unpublizierte Arbeiten sowie eine Session der EAA<sup>10</sup> gehen dieser Frage nach, sodass in näherer Zukunft Lösungsvorschläge vorliegen dürften. Die Autorinnen und Autoren dieses Textes schlagen vor, die Aufnahmen vorerst systematisch abzulegen und wenige, betrieblich festgelegte Derivate standardmässig zu exportieren. Dazu können georeferenzierte Orthofotos, ein Format für ein Mesh mit Textur (bsp. Obj.) oder eine Punktwolke (bsp. Laz.) gehören sowie Reports die darlegen, mit welchen Parametern das Modell gerechnet wurde. Vorerst macht es Sinn, die Ausgangsdaten und Modelle vorübergehend aufzubewahren. Dies generiert zwar im Moment eine grosse Datenmenge, diese soll aber mit der späteren Archivierungsstrategie verkleinert werden. Sobald eine Archivstrategie besteht, muss das Ziel sein, möglichst wenige und möglichst vielfältig nutzbare Daten zu archivieren.

Abschliessend kann gesagt werden, dass die Möglichkeit, Befunde dreidimensional aufzunehmen, für die archäologische Dokumentation einen grossen Mehrwert bringt. Um diesen nachhaltig zu erreichen, sind allerdings gewisse Anpassungen in den betrieblichen Abläufen und der Infrastruktur nötig.

<sup>&</sup>lt;sup>10</sup>*EAA* 2019: Session 201: The 3 Dimensions Of Digitalized Archaeology – Data Management, Scientific Benefit and Risks of Data Storage In Archaeolog*ical Image-Based 3d-Documentation.*

# **VI. Glossar**

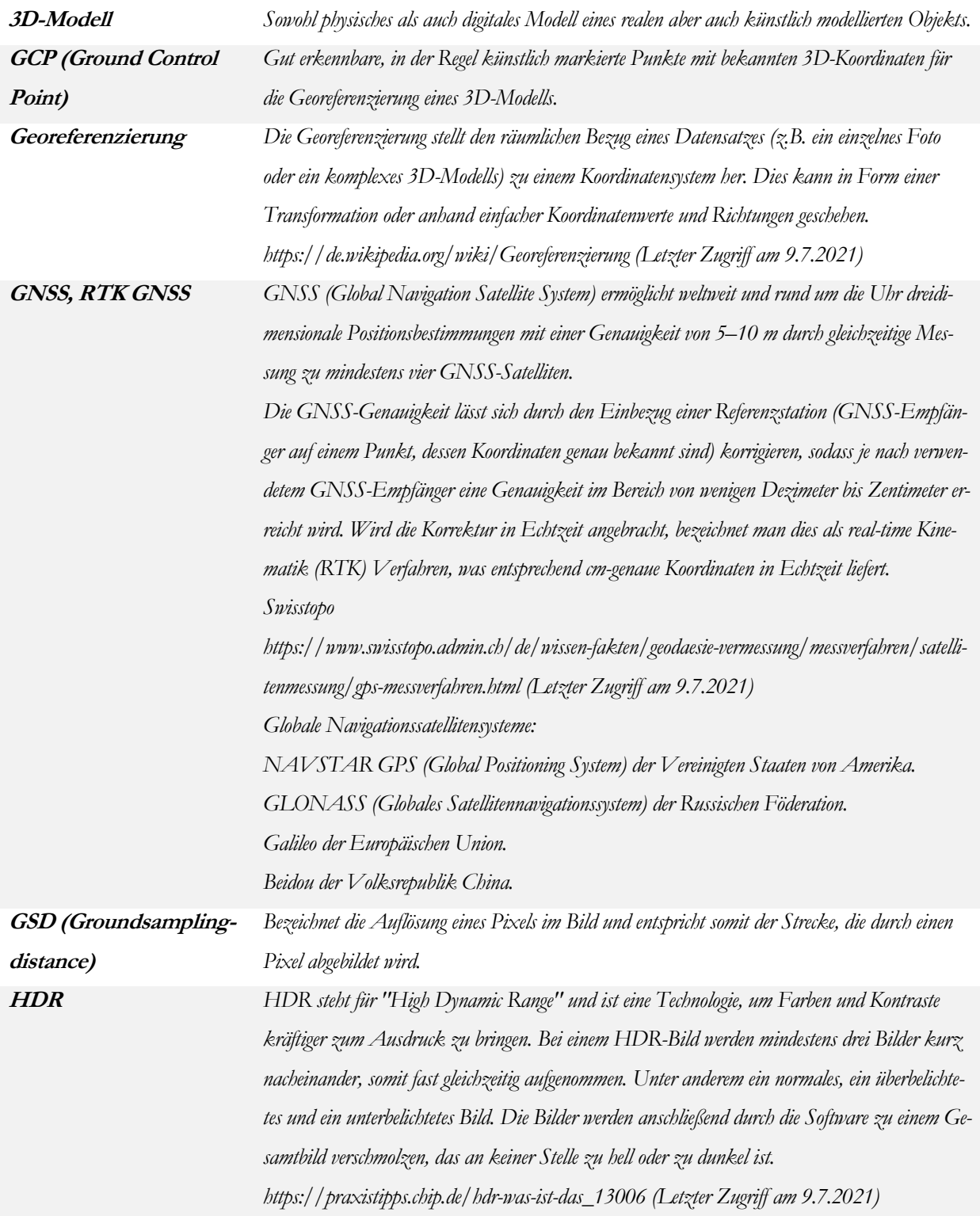

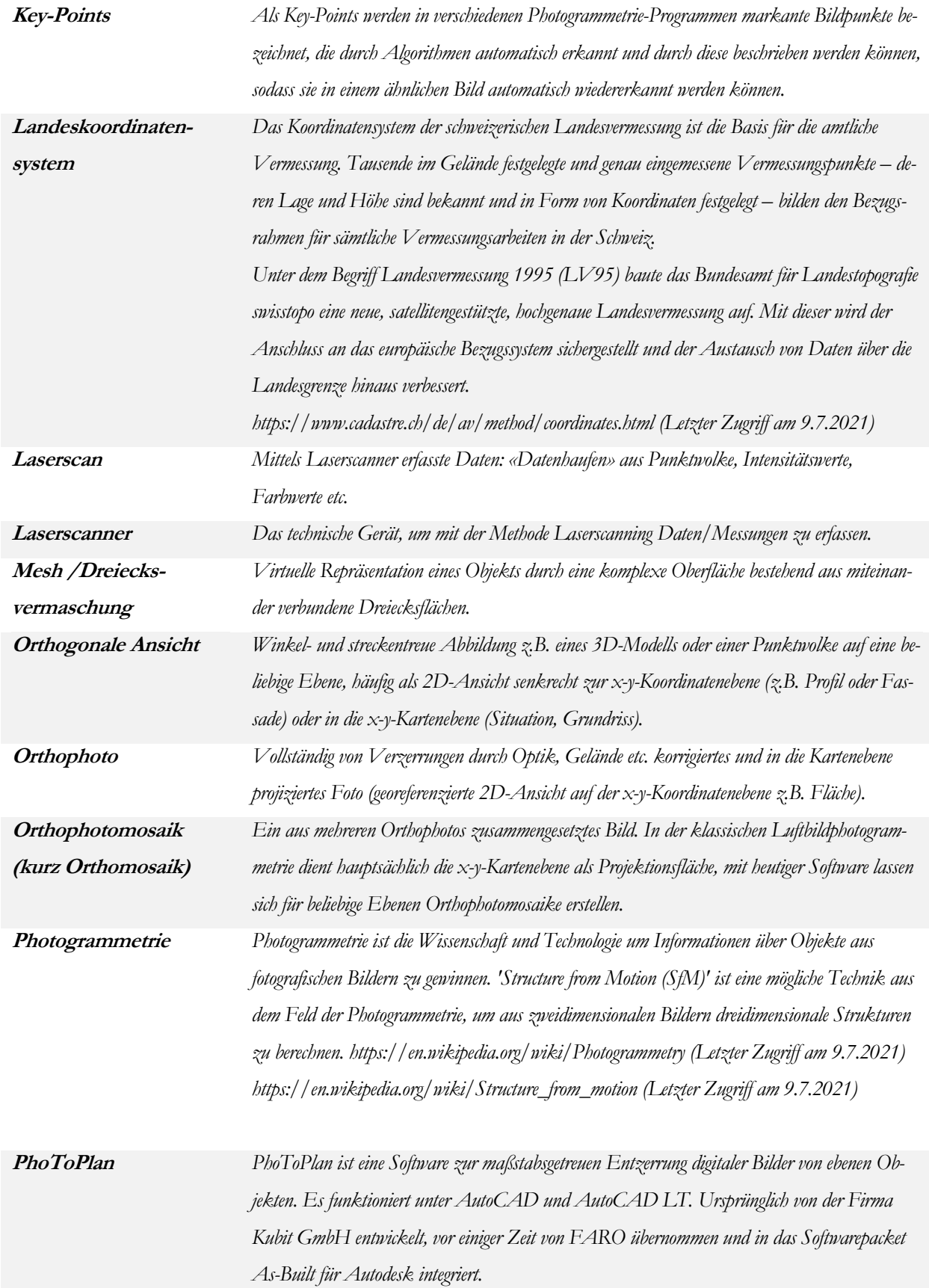

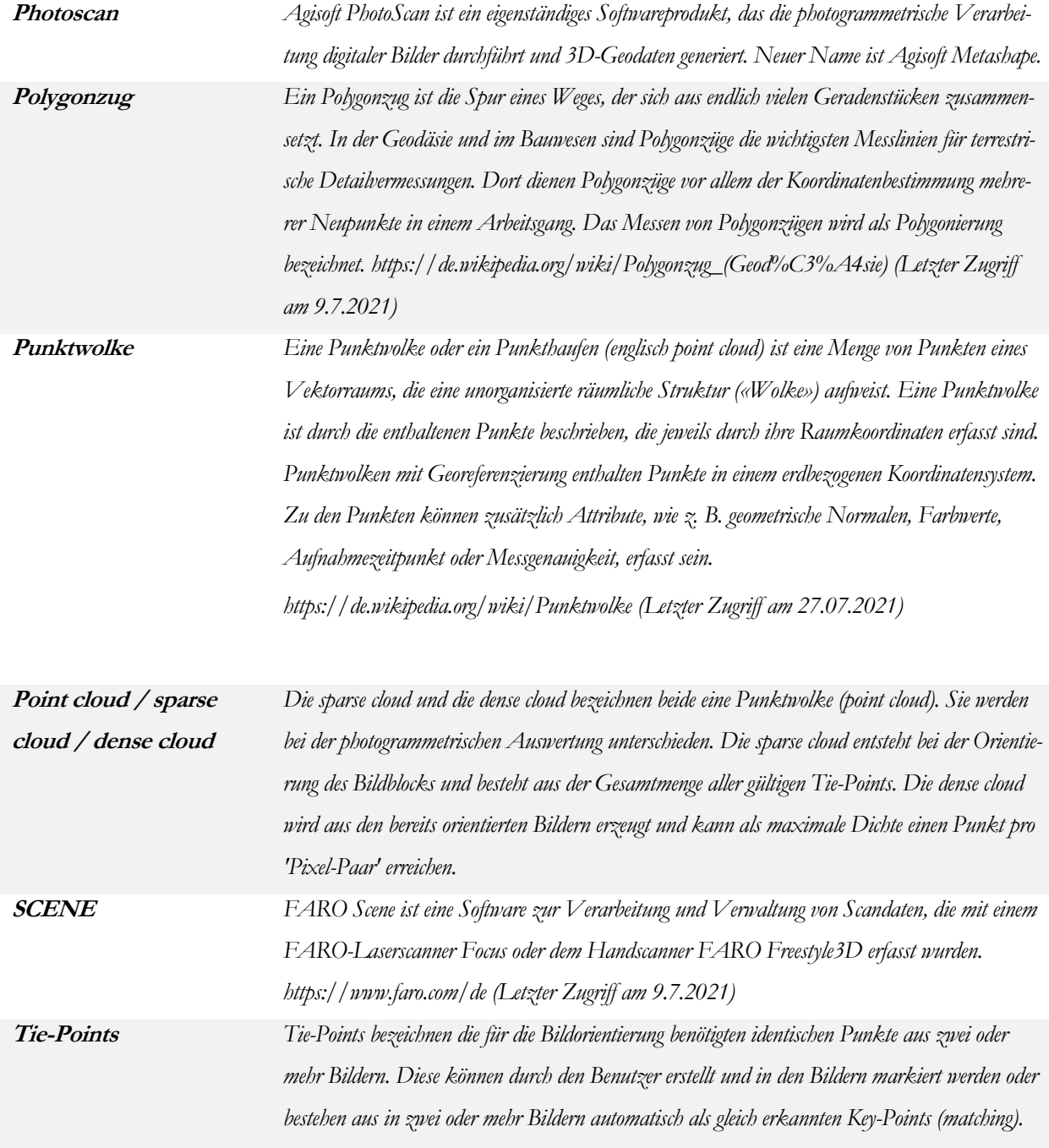